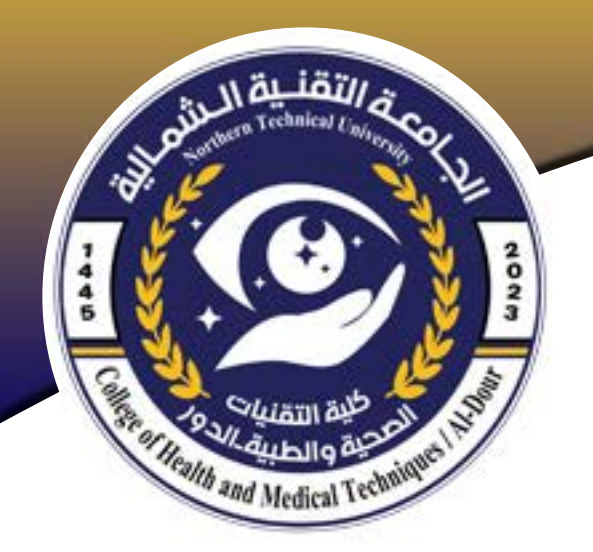

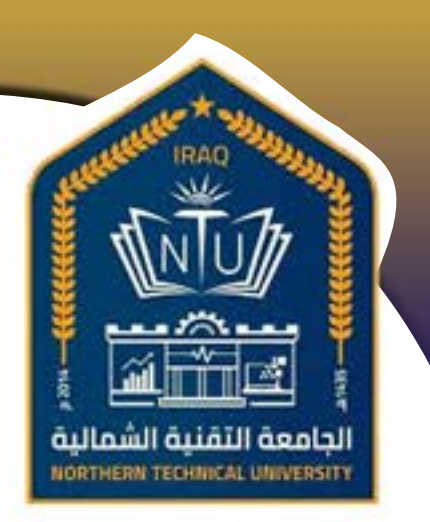

مبادئ الحاسوب

قسم تقنيات العلاج الطبيعي المرحلى الاولى

 $|3|$ 

م.م. احد صديق بكر

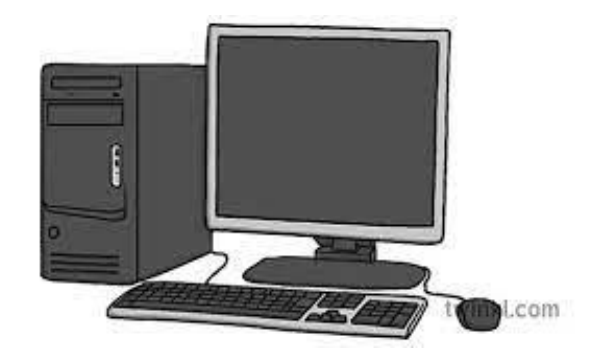

## **الحاسوب**

الحاسوب أو الحاسب الآلي أو الكمبيوتر يعرف بالإنجليزية بـ Computer، والحاسوب عبارة عن آلة أو جهاز إلكتروني يقوم بإستقبال وتخزين البيانات ثم يقوم بمعالجتها عن طريق تنفيذ مجموعة من **العمليات الحسابية أو المنطقية**، وفقا لسلسلة من التعليمات البرمجية المخزنة في الذاكرة، والتي تهدف إلى تحقيق غاية محددة (هدف البرنامج)، ثم يقوم بإظهار النتائج عن طريق وحدات الإخراج المختلفة.

ويمكن **تعريف الحاسوب** على أنه جهاز إلكتروني قابل للبرمجة لتنفيذ مجموعة من العمليات الحسابية أو المنطقية.

الحاسوب مصمم لتشغيل التطبيقات لإتاحة مجموعة من الحلول بواسطة الدمج بين مكونات الجهاز الصلبة (العتاد) والبرمجيات المتكاملة.

## آلية عمل الحاسوب

يقوم مبدأ عمل الحاسوب على تحويل البيانات والمعلومات التى يتم إدخالها إلى الجهاز إلى نظام العد الثنائي (بالإنجليزية: binary numbers) الذي يعتمد على العددين الصفر والواحد، بحيث يُخزَن العدد -سواء كان صفر أو واحد- في سعة تخزينية على القرص الصلب للجهاز تُعرف بالبت (بالإنجليزية: Bit)، إذ لا يُمكن أن يحتوي البت إلا على العدد صفر أو العدد واحد، ويتم تخزين البيانات الواردة إلى الحاسوب سواء كانت حروف أو أرقام أو كلمات كاملة فى عدد من البتات، حيث تُرمز كل خانة منهم لإحدى مضاعفات الرقم 2، ثم تُستخدم في بعض العمليات الرياضية البسيطة لتحويل هذه المدخلات إلى كلمات أو أوامر يتم تنفيذها.<sup>[٤]</sup>

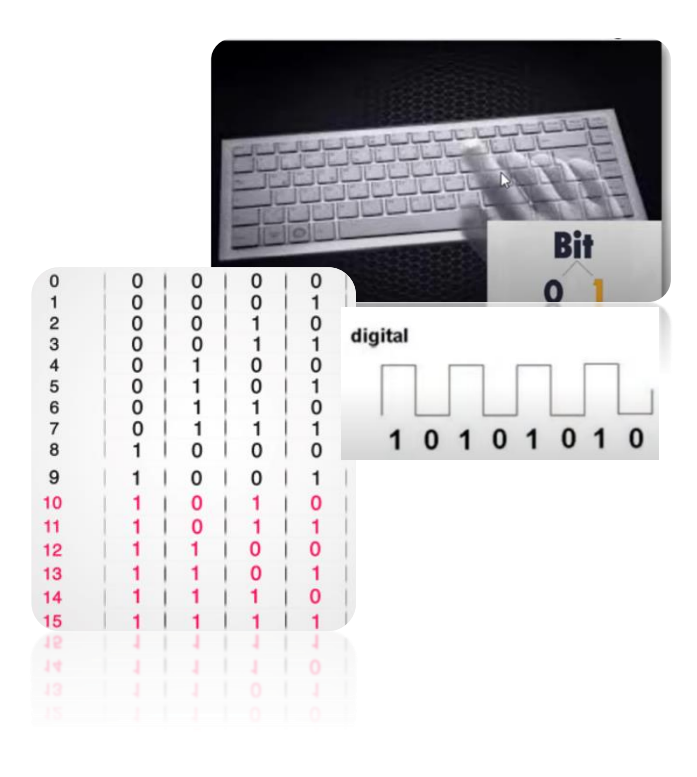

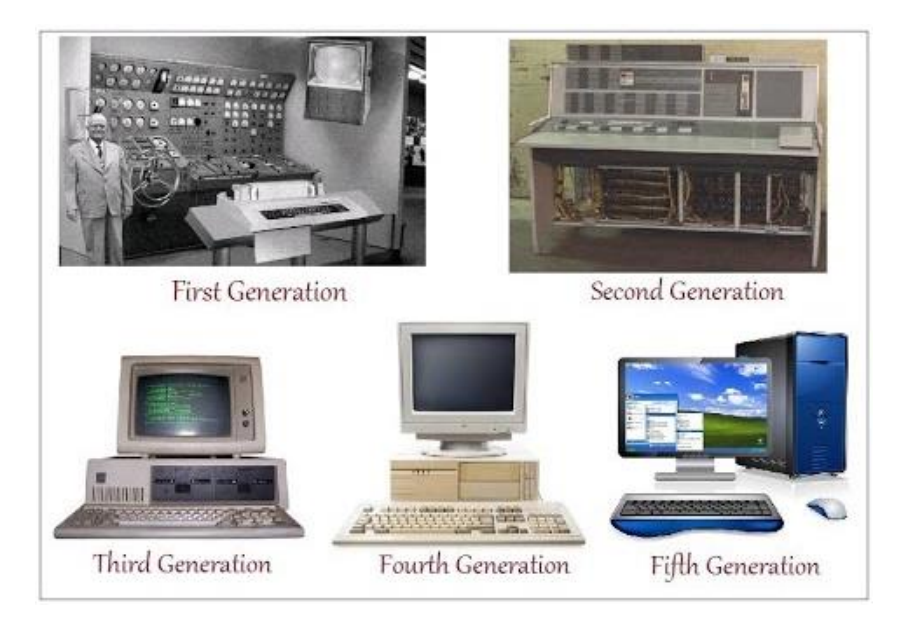

#### **أجيال الحاسوب**

لم يكن استخدام وبناء الحاسبة الالكترونية وليد يوم أو بضع سنين قلائل ماضية وإنما وبعد سلسلَّة من الأفكار والحسابات وأساليب العد منذ آلاف السنين حيَّث أن أو ل أداة صنعها الإنسان هي ألَّهُ الحسابِ الأباكس وهي الحاسبة التقليدية التي يستعملها الأطفال والمكونة من عدد من الكَّرات الصغيرة المثبتة علىَّ قضيب حديدي متوازَّي مع عدد من القضبان وهذه القضبان مرتبطة من طرفيها بقطع خشبية لغرض العد والحساب وتوالت الأفكار وبناء الألات الحسابية وكان العرب هم السباقين دائما في هذا المجال ونذكر على سبيل المثال منهم العالم العربي أبو جعفر محد بن موسى الخوارزمي الذي وضع علم الحساب عام 258م. وفي عام 1642 قام العالم الفرنسي باسكال بابتكار حاسبة التي تعتمد الأسلوب اليدوى الميكانيكي في عملية الحساب (الجمع والطرح). وتُعتبر حاسبة العالم الانكليزي الدُّكتور هيرمان هوليريث أول حاسبة ميكانيكية تعتمد الأسلوب الحديث في بناء الحاسبات الالكترونية وقد تم صنعها في عام 1890 واعتمد عليها في عمليات الإحصاء التي جرت آنذاك في الولايات المتحدة الأمريكية والتي كان للزمن الذي تستغرقه في إجراء العمليات الحسابية الأثر في خلق الأفكار نحو حاسبات الكترونية سريعة. وخلال بداية الأربعينيات من هذا القرن ظهرت أولى الحاسبات والتي كانت تسمى كهروميكانيكية أي الحاسبات الميكانيكية الكهربائية والتي أغنت عن استخدام الأَيدي في العمليات الحسابية. ومن الممكن تمييز أجيال الحاسبات الى أجيال خمس وذلك حسب ما مرت به الحاسبات الالكتر ونية من تطور وثورة صناعية انقلبت فيها موازين الحساب والاستخدام:

**تعاقب األزمان أثمر التقدم عن تطوير تكنولوجيا الحواسيب، وقد تسلسل هذا التطور إىل عدة ي** أجيال حتى أصبح الحاسوب بالشكل الذي هو عليه اليوم، وتتلخص أجيال الحاسوب في الآتي **ي** 

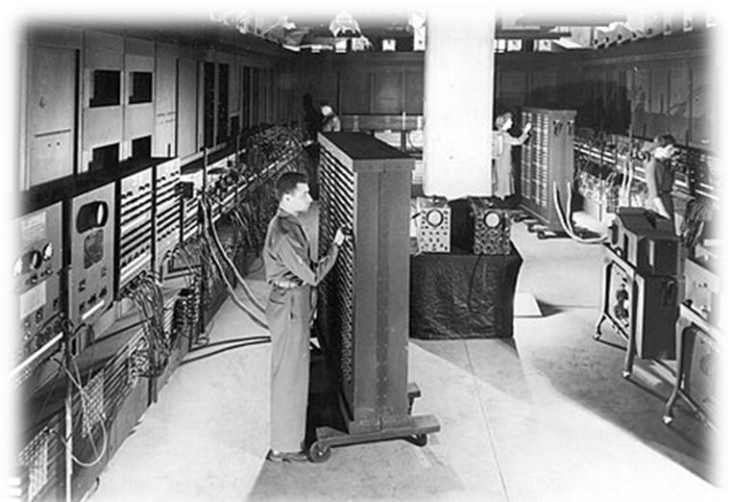

# الجيل الأول

تمتد فترة هذا الجيل ما بين 1940-1956م، حيث تعتبر تلك الفترة بمثابة الجيل الأول للحاسوب، وقد تم إعداد وتطوير أجهزة الكومبيوتر في الجيل الأول بواسطة أنبوب مفرغ وآلة صمام حراري، ويعتمد هذا الجهاز على بطاقات مثقبة وشريط ورقى، وقد عملت أجهزة الكومبيوتر في هذا الجيل على مبدأ ومفهوم الترميز الثنائي "لغة زيرو وان" (1-0)، ويذكر أن حجم جهاز الحاسب كان ضخمًا جدًا، وفي بعض الأحيان، كان يحتل مساحة غرفة بأكملها، كما أن الأجهزة كانت مكلفة للغاية وتستهلك طاقة كهربائية عالية، بالإضافة إلى كثرة حدوث أعطال في الجهاز، والتي غالبًا ما بكون سببها الحرارة التي يولدها الجهاز. بطيئة في اجراء العمليات الحسابية ومن الأمثلة على أجهزة الكُومبيوتر ذات الجيل الأول جهاز ENIAC وجهاز UNIVAC، الذي يعتبر أول كومبيوتر تجاري تم تسليمه إلى عميل تجاري، وهو مكتب الإحصاء الأمريكي وذلك في عام 1951م.

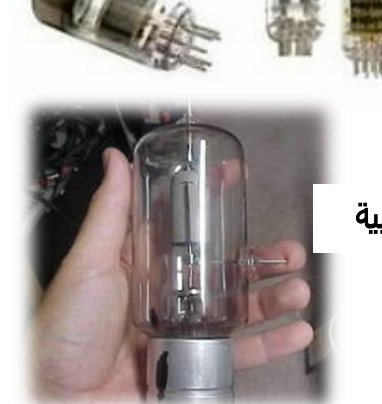

الصمامات المفرغة المستخدمة في تلك الحواسيب عبارة عن أنابيب زجاجية تشبه المصابيح في شكلها **ي ي**  ويمكنها تمرير التيار الكهربائي أو إيقافه دون الحاجة إلى محول ميكانيكي، مشكلة هذه الصمامات أنها كانت **ي تنتج حرارة عاليا وباهضه الثمن.**

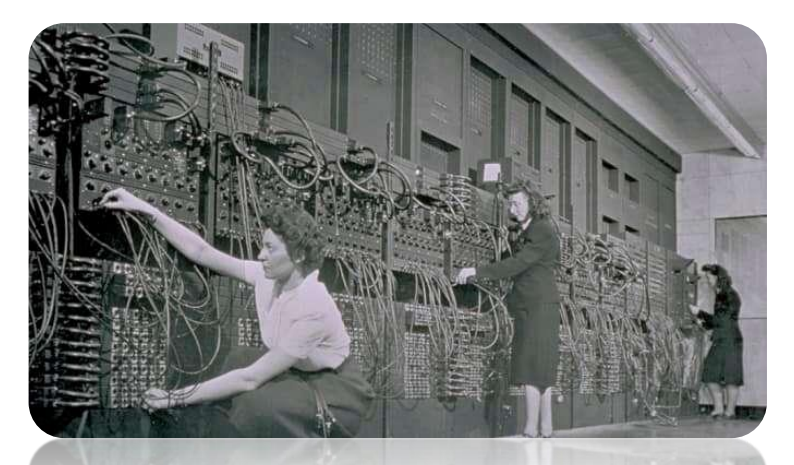

## الجيل الثانى

تمتد فترة هذا الجيل ما بين 1956-1963م، حيث تعتبر تلك الفترة بمثابة الجيل الثاني للحاسوب، وقد تم إعداد وتطوير أجهزة الكومبيوتر في الجيل الثاني بواسطة تقنية الترانزستور (بالإنجليزية: transistor)، وإذا قمنا بمقارنة الجيل الأول بالثاني يعتبر جهاز الكومبيوتر من الجيل الثاني أصغر حجمًا، بالإضافة إلى أن وقت إجراء الحساب الذى تستغرقه أجهزة الحاسوب من الجيل الثاني أقل.

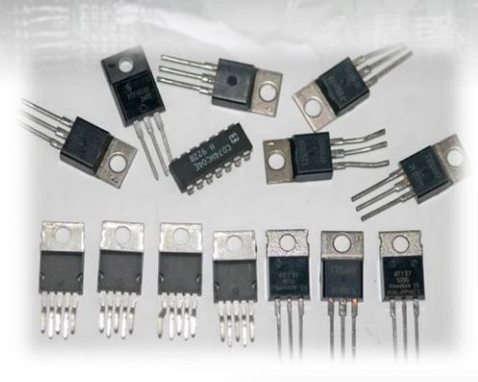

حيث يمتاز الترانزستور برخص ثمنه وصغر حجمه وطول فترة استخدامه وسرعة انتقال الكترونية أعلى من الصمام المفرغ لذا ظهر جيل تميز بسرعة عمل وتقليص وقت وخزن للبيانات وتطور في أسلوب الإدخال والاستخدام والإخراج وابتكار أساليب جديدة لكشف الأخطاء.

#### **ي عن حاسبا الجيل الجيل الثات يتم ي األول بماي ى ات: ي**

- .1 استخدام الترنزستورات بدل الصمامات المفرغة. .2 استخدام الشرائط واألقراص المغناطيسية لتخزين البيانات. .3 سرعة التنفيذ ازدادت وأصبحت تقاس بالميكرو ثانية (microseconds(
- ٤. أصغر في الحجم وتستهلك طاقة كهربائية أقل وأكثر متانة من الجيل الأول.
- 0. استطاع المبر مجين الانتقال من لغة الآلة إلى لغة التجميع بحيث يتم توجيه التعليمات عبر كلمات.
	- .6 ظهور اللغات العالية المستوى ألول مرة مثل COBOLو ALGOLو SNOBOLو FORTRAN

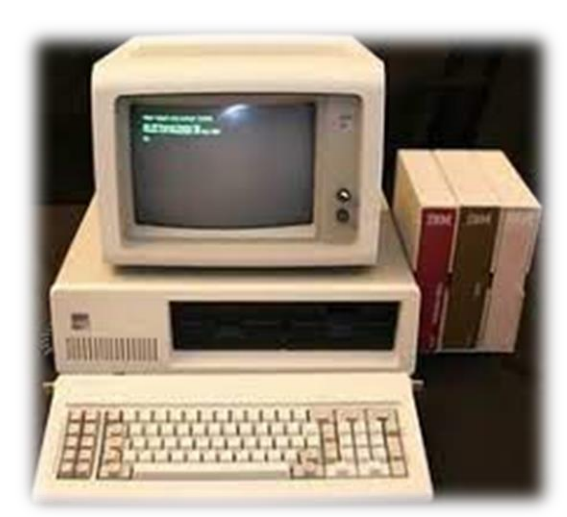

## الجيل الثالث

تمتد فترة هذا الجيل ما بين 1963-1971م، حيث تعتبر تلك الفترة بمثابة الجيل الثالث للحاسوب، وقد تم إعداد وتطوير أجهزة الحاسوب في الجيل الثالث بواسطة تقنية الدوائر المتكاملة (بالإنجليزية: Integrated Circuit)، وإذا قمنا بمقارنة الجيل الثاني بالثالث، نجد أن جهاز الكومبيوتر من الجيل الثالث أصغر حجمًا، بالإضافة إلى أن وقت إجراء الحساب الذي تستغرقه أجهزة الكومبيوتر من الجيل الثالث أقل، بالإضافة إلى أن جهاز الكومبيوتر في هذا الجيل كان استهلاكه للطاقة أقل من الأجيال السابقة، وتكلفة صيانته أقل أيضًا، ويعتبر أسهل في الاستخدام التجاري.

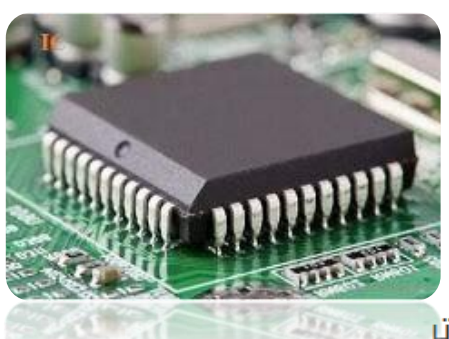

#### مميزات الجيل الثالث ز

.1 استخدام الدوائر المتكاملة بدل الترنزستورات ((IC (Circuit Integrated (. .2 استخدام لوحة المفاتيح إلدخال البيانات والشاشة لعرضها. .3 إمكانية تشغيل عدة برامج في وقت واحد. .4 زيادة في سرعة تنفيذ ومعالجة البيانات . .5 تستهلك طاقة كهربائية أقل. .6 أصبحت أرخص وتتطلب صيانة أقل. .7 أصغر في الحجم وأخف في الوزن. .8 ال تتطلب غرفة خاصة. .9 أكثر متانة من الجيلين السابقين. .10 ظهور لغات البرمجة العالية المستوى. .11 مشاركة البيانات بين الحواسيب عبر الشبكة.

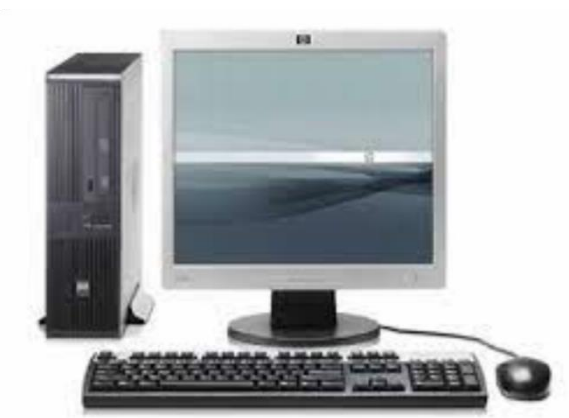

## الجيل الرابع

تمتد فترة هذا الجيل ما بين 1971-2010م، حيث تعتبر تلك الفترة بمثابة الجيل الرابع للحاسوب، وقد تم إعداد وتطوير أجهزة الكومبيوتر في الجيل الرابع بواسطة تقنية المعالجات الدقيقة (بالإنجليزية: microprocessor)، وفي فترة الجيل الرابع أصبح جهاز الكومبيوتر صغيرًا جدًا من حيث الحجم، كما أنه أصبح محمولًا، ومن الجدير بالذكر أن جهاز الكومبيوتر في الجيل الرابع أصبح أسرع بكثير وأكثر دقة، وأصبحت تكلفة إنتاج جهاز الكومبيوتر منخفضة للغاية مقارنة بالأجيال السابقة، ومن أهم النقاط في فترة الجيل الرابع أن جهاز الكومبيوتر أصبح متاحًا للجميع دون استثناء.

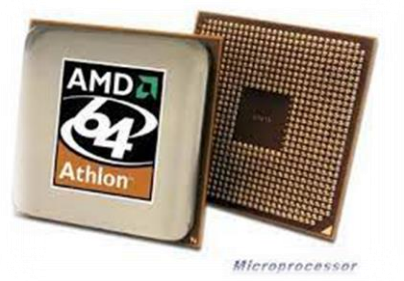

## مم<mark>يزات الجيل الرابع</mark>

- ١ . ظهور أول معالج دقيق(microprocessor) عن طريق دمج مجموعات كبيرة من الدوائر المتكاملة .((Integrated Circuit) IC)
	- .2 ظهور أنظمة تشغيل بواجهات رسومية. ز
	- ٣. موجهة للجميع، لم تعد محصورة في مجالات محددة. ز
		- ٤ . خفيفة الوزن ويمكن نقلها من مكانها في أي وقت.<br>. ز
	- 0 . بالكاد تصدر حرارة، لا تتطلب تكييف في أغلب الحالات.
		- .1 رخيصة، يستطيع أي شخص شراؤها. . . رحيب ، يسحــي ،ي .<br>٧. نادراً ما تتطلب صيانة.
			- نادرا
			- ٨. أسرع من كل الأجيال السابقة.
		- ٩. مشاركة البيانات بين الحواسيب عبر شبكة النت.
			- .10 تستهلك طاقة كهربائية أقل.
		- .11 يمكن استخدام جميع لغات الريمجة عالية المستوى.

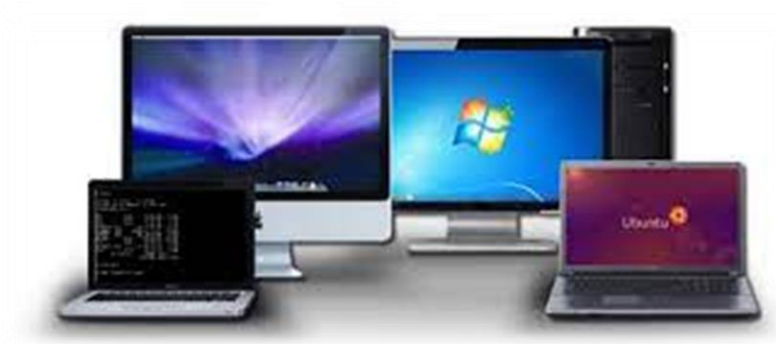

## الجيل الخامس

بدأت فترة هذا الجيل منذ عام 2010م وحتى يومنا هذا، حيث تعتبر تلك الفترة بمثابة الجيل الخامس للحاسوب، وأفضل ما توصلت إليه التكنولوجيا في تطور أجهزة الكومبيوتر في الجيل الخامس أنها أصبحت تمتاز بقدرات عالية جدًا، وسعة ذاكرة كبيرة أيضًا، ومن الجدير بالذكر هو قدرة جهاز الحاسوب على تنفيذ عدة مهام في نفس الوقت، كما يجب العلم أن جهاز الكومبيوتر في الجيل الخامس يتضمن العديد من التقنيات المتقدمة علميًا وتقنيًا مثل الذكاء الاصطناعي، والحساب الكمي، وتكنولوجيا النانو، والمعالجة المتوازية.

#### **ا الجيل مم ي الخامس**  .1 تستخدم الذكاء االصطناعي. .2 إمكانية استخدام أكثر من معالج. .3 معالجة كمية أكبر من البيانات. .4 سعات تخزين كبيرة جدا.ً .5 أصغر وأخف في الحجم ٦. تعد أجهزة الكمبيوتر هذه أسرع بكثير من أجهزة كمبيوتر الأجيال الأخر ي. .7 صغر حجمها مقارنة بأجهزة كمبيوتر األجيال األخرى . .8 أكثر اعتمادًا وموثوقية . .9 لديها القدرة على التفكير والقدرة على صنع القرار، وبالتالي سوف تكون قادرة على مساعدة المديرين التنفيذيين في اإلدارة. الوسائط المتعددة. .10 تدعم ميزات مثل المعالجة المتوازية، وتعدد المستخدمين، وأيضاً 11 كما يمكن لأجهزة الحاسبات من الجيل الخامس أيضًا تشتمل على التعرف على الكلام والمرئيات . .12 تستعمل أجهزة الحاسب للجيل الخامس على تكامالً واسع النطاق جداً وهي ذات استهالك أقل للطاقة .

### **ا واع الحواسيب اعتمادا عىل المبدأ الخاص بالتشغيل**

تختلف الحواسيب فيما بينها من حيث ميدأ تشغيلها، فهناك ما يعتمد على التناظر أو الرقمنة. وغير ذلك.

## الحواسيب التناظرية

الحاسوب التناظري (Analog Computer)، وهو من أقدم أجهزة الحاسوب التي تم تطويرها، يخزن البيانات المستمرة مثل الضغط، ودرجة الحرارة، والجهد، والسرعة، والوزن، ويتم إجراء العمليات الحسابيَّة بواسطة القياسات، فهي لا تحتاج إلى تحويل البيانات إلى أرقام أو رموز، وهي من بين أكثر الأجهزة تعقيدًا،<sup>[١]</sup> وتستعمل الحركة الميكانيكيَّة أو تدفق الكهرباء لحل المشكلات، وكانت تستخدم منذ القدم إلى أن وجدت الحواسيب الرقميَّة.<sup>[۲]</sup>

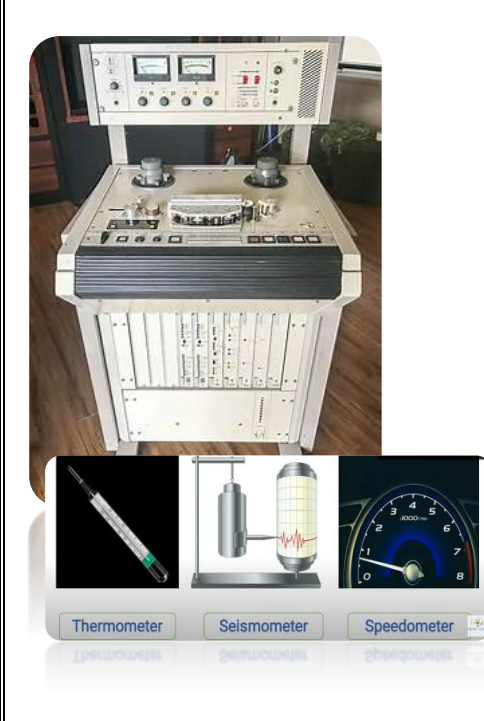

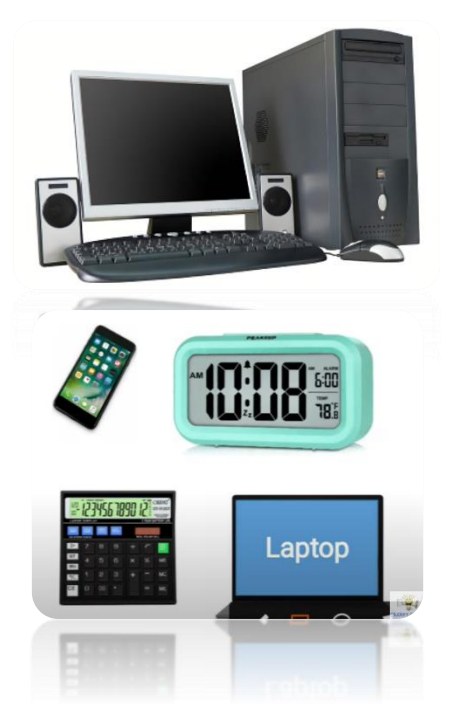

## الحواسيب الرقمية

الحواسيب الرقميَّة (Digital Computer)، وهي التي تساعد على معالجة المعلومات في غضون ثوان قليلة باستخدام نظام الأرقام الثنائي 0 و1، إذ يتم تحويل المحتوى المكتوب باللغة الإنجليزيَّة إلى لغة ثنائيَّة، وبالتالي يتواصل البشر وأجهزة الحاسوب مع بعضهم البعض، ويتكون الحاسوب الرقمى من ثلاثة أجزاء تتضمن ما پأتي:[۳]

- المدخلات: وهي البيانات التي يدخلها المستخدم.
- المعالجة: إذ تتم معالجة المدخلات باستخدام تسلسل محدد.
- المخرجات: بناءً على المدخلات وبعد اكتمال المعالجة، يتم عرض المخرجات.

## الحواسيب الهجينة

الحواسيب الهجينة (Hybrid Computer)، وهي التي تجمع ما بين الحاسوب الرقمى والتناظرى، إذ تم تصميمه بطريقة تجعل مكوناته سريعة ودقيقة، من خلال وحدات تناظريَّة قويَّة في الحسابات، إضافة إلى ذاكرة رقميَّة متاحة بسهولة، وسرعة معالجة فعَّالة، ففى الصناعات والشركات الكبيرة، يمكن استخدام الحاسوب الهجين لدمج العمليات المنطقيَّة إضافة إلى توفير معالجة فعاَّلة للمعادلات التفاضلتَّة.<sup>[٤]</sup>

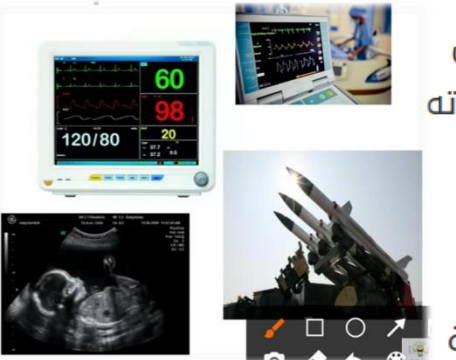

## خصائص الحاسوب

يمتاز جهاز الحاسوب بمجموعة من الخصائص التي تُميّزه عن غيره من الأجهزة الإلكترونية، وهذه الخصائص كالآتى:[3]

- السرعة: يمتاز جهاز الحاسوب بقدرته على مُعالجة البيانات بسرعةِ فائقة تصل إلى حدٍّ معالجة ملايين الأوامر خلال الثانية الواحدة.
- الدقة: تُعتبر خاصية الدقة من أهم الخصائص التي يمتاز بها جهاز الحاسوب، إذ يُمكنه تنفيذ الأوامر والتعليمات التى تَرِد إليه بدرجة عالية من الدقة والكفاءة دون أيّ نسبة من الخطأ.
	- الديمومة: يمتاز جهاز الحاسوب بقدرته العالية على العمل المُستمر دون تعب أو تغيير في مستوى دقته.
- التخزين: يُمكن من خلال جهاز الحاسوب تخزين كميات كبيرة من البيانات والمعلومات عبر العديد من أجهزة التخزين لاسترجاعها عند الحاجة إليها.
- تعدّد الاستخدامات: يُستخدم جهاز الحاسوب لأداء مهام مختلفة فى وقتِ واحد تقريباً؛ فعلى سبيل المثال يُمكن البدء بالكتابة عبر برنامج معالج النصوص فى الحاسوب والاستماع للموسيقا باستخدام مشغّلات الموسيقا الموجودة عبر الجهاز بشكل متزامن.

# أنواع الحاسوب

للحاسوب أنواع مختلفة؛ نظراً لتنوِّع استخداماته؛ فهو مُستخدَم فـ الكثير من المجالات الصناعيَّة، والتجاريَّة، والصحيَّة، والتعليميَّة، والطبيَّة، والأمنيَّة، والشخصيّة، ومن أنواع الحواسيب:

**الحاسوب الشخصيّ** (بالإنجليزيّة: Personal Computer): هو الحاسوب الخاصّ بشخص واحد؛ أَس أَنَّ استعماله يتمَّ من قبَل فرد واحد، وتكون مواصفات هذا الجهاز قليلةً ومنخفضةً نوعاً ما.

الحاسوب المكتبىّ (بالإنجليزيّة: Desktop): هو نوع من أنواع الحواسيب المُستعمَلة في المكاتب، وهو يشبه الحاسوب الشخصيّ إلى حدّ ما، لكنّ مواصفاته تكون أعلى منه.

**الحاسوب المحمول** (Laptop): هو حاسوب يتميِّز بصغَر حجمه وخفَّة وزنه مُقارنةً ببقيّة الأنواع، ويمكن حمله في أبيّ مكان، ويكون هذا النّوع مُزوَّداً ببطاريّة قابلة للشَّحن؛ أَ أَسْ أَنَّه يعمل فترةً زمنيّةً محدودةً دون وصْلِه بتيّار كهربائيّ.

**الحاسوب اللَّوحص** (بالإنجليزيَّة: Tables Computer): هذا النَّوع عبارة عن شاشة تعمل باللَّمس فقط، وتكون مكوّناته جميعها موجودةً داخلَها، أمّا مواصفاته فهـ مُحدَّدة، وسعره رخيص نوعاً ما.

**الحاسوب الخادِم** (بالإنجليزيّة: Server): هو الجهاز الرئيسيّ فص الشَّركات، والمصانع، والمؤسَّسات التعليميَّة والطبيَّة والأمنيَّة، وتكون مواصفات الخادم الرئيسـِّ عاليةً، أمّا سعره فباهِظ نوعاً ما، ولا يمكن الاستغناء عنه فـِّ الشَّركات التى تضمّ عدداً كبيراً من الموظّفين.

مساعد البيانات الشخصيّ (بالإنجليزيّة: Personal Digital Assistants): هو حاسو رخيص ذو حجم صغير جدّاً، ويُستخدَم لحفظ العناوين والمُلاحَظات بشكل رئيسيّ ويعمل ببطاريّة تدوم ساعاتٍ طويلةً وقابلةً للشّحن.

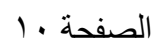

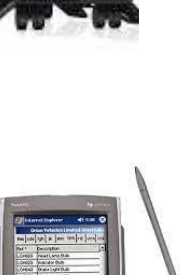

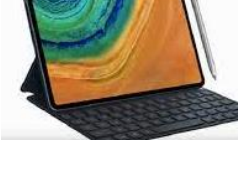

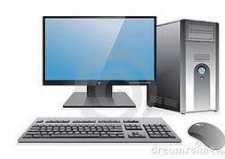

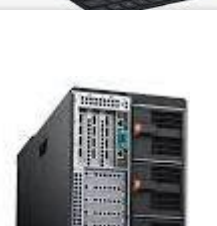

ح**اسوب محطّة العمل** (بالإنجليزيّة: Workstation): هو حاسوب مواصفاته عالية جدّاً؛ نظراً لاستخدامه فـ مجالات تتطلَّب معالجة بيانات كبيرة الحجم، وسُرعةً كبيرةً فس الأداء وإظهار النتائج، ويكون سعر هذا النُّوع باهِظاً إلى حدّ ما،

ويُستخدَم عادةً فـ تشغيل ألعاب الفيديو.

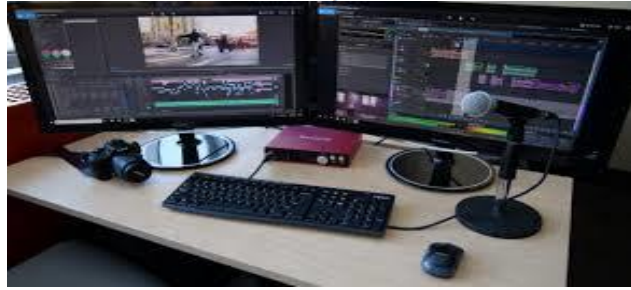

**الحاسوب المركزيّ الكبير** (بالإنجليزيّة: Mainframe): هو جهاز يدعم عدداً كبيراً من المستخدمين فس الوقت نفسه، ويتميَّز بمواصفاته العالية، وحجمه الكبير.

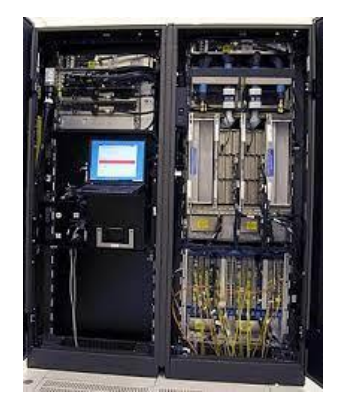

ا**لحاسوب العِملاق** (بالإنجليزيّة: Super Computer): هو أكبر أنواع الحواسيب حجماً وأعلاها سعراً، ويتكوّن من جهاز واحد أو عدّة أجهزة تعمل معاً، وتكون مواصفات هذا النَّوع عاليةً جدّاً؛ لذا يُستخدَم في التَّجارب العلميّة الصِّخمة، مثل: التَّجارب النوويّة.

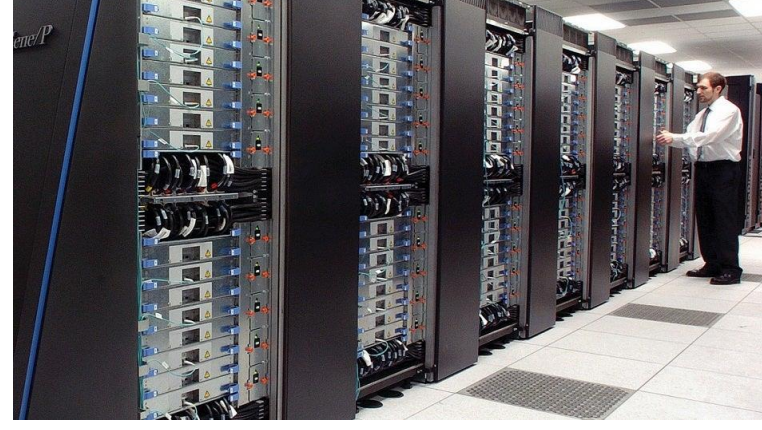

#### **مجاال استخدام الحاسوب**

#### **.1 التواصل**

تُعتبر أجهزة الحواسيب إحدى الأدوات الرئيسية التى تُتيح التواصل سن الأشخاص بغضّ النظر عن مواقعهم، حيث أصبح الحاسوب أداة اتصال فعاَّلة تجمع بين أفراد العائلة الواحدة والأقارب والأصدقاء، كما تُتيح إجراء مقابلات العمل بشكل افتراضى، ويتمّ ذلك من خلال ربط الحاسوب بشبكة الإنترنت، ثمّ استخدام بعض البرامج والأدوات الخاصة بإجراء الاتصالات عبر الإنترنت سواء المرئية منها أو حتّى  $\mathbb{H}$ الصوتىة.

يُتيح جهاز الحاسوب المُرتبط بالإنترنت استخدام وسائل التواصل الاجتماعي المُختلفة؛ كالفيسبوك، وتويتر، وغيرها، حيث تُتيح هذه الوسائل للمستخدمين إمكانية التفاعل مع بعضهم البعض من خلال مشاركة الصور، ومقاطع الفيديو، وغيرها من الأنشطة  $\mathbb{E}[\mathbb{Z}_2]$ الأخرى

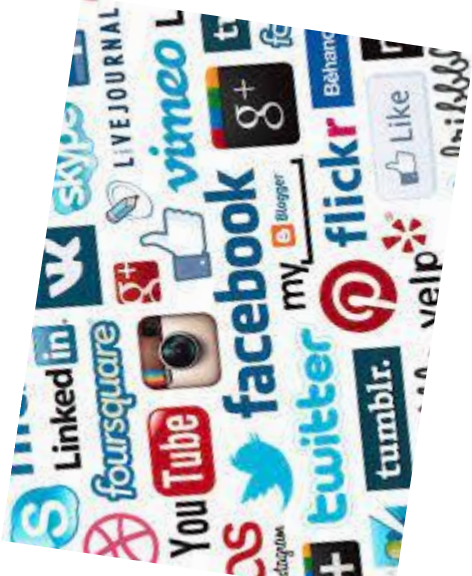

#### **.2 االعمال**

يُعتبر قطاع الأعمال من أهم القطاعات التى يُستخدَم فيها جهاز الحاسوب، وذلك لما يُوفُّره من خدمات مُتعدِّدة ومهمَّة بالنسبة لأصحاب العمل أو العاملين؛ حيث يُمكن من خلال الحاسوب إجراء العديد من الأعمال المُختلفة؛ كإجراء عمليات البيع عبر الانترنت، وتحويل المبالغ المالية بين الحسابات، وإنجاز عمليات الحسابات الضخمة، وغيرها من الأعمال المؤسسية التي تتطلَّب السرعة والدقة، كما يُوفِّر الحاسوب لشركات الأعمال إمكانية إنشاء خطط تنبَّؤ اقتصادي تبعاً لبعض المعطيات التي يُزوِّد بها، بالإضافة إلى ذلك تُوفّر أجهزة الحاسوب للشركات حمايةً لبياناتها ومعلوماتها من السرقة أو التخريب.<sup>[٣]</sup>

### ١.٣لتعليم

يُعتبر جهاز الحاسوب أداةً تقنيةً مهمّة في تطوير عملية التعليم والتعلُّم، حيث يُمكن استخدامه في العديد من الأمور؛ كالآتي: $^{[3]}$ 

- إثراء العملية التعليمية بأنشطة، وعروض تقديمية، ورسومات تجذب الطلاب، وتُسهّل عملية تعلّمهم في الغرفة الصفية.
- مشاركة المعرفة بين الطلاب عبر عرض مقاطع فيديو، وصور، أو حتّى نصوص باستخدام جهاز عرض يوصل بالحاسوب.
- إمكانية إنشاء مجموعات مختلفة من الدروس التعليمية التي يتمّ خلالها مراعاة الفروق الفردية المُتباينة بين طلاب الصف الواحد، فينعكس ذلك إيجاباً على الطلاب الذين يُعانون من قدرات تعليمية مُتأخَّرة أو حتَّى مُتقدمة عن نُظرائهم.
- أداة تعليمية متاحة لجميع الأشخاص عند وصله بشبكة الإنترنت، حيث يُمكن من خلاله الإجابة عن أيّ سؤال قد يجول في ذهن المُستخدم.<sup>[0]</sup>
	- التسجيل في دوراتٍ تدريبية إلكترونية بمختلف الجوانب التعليمية، أو مُشاهدة مقاطع فيديو مُتخصّصة بأيّ منها.<sup>[0]</sup>

#### ٤. الصحة

يُستخدم جهاز الحاسوب بشكل كبير في مجال الرعاية الصحية؛ حيث أصبح جزءاً لا يتجزّأ من المُستشفيات، والمُختبرات، والعيادات الطبية، وفيما يأتي بعض الأمثلة على استخدامات الحاسوب في محال الرعاية الصحية:<sup>[1]</sup>

- يُستخدم في أرشفة سجلَّات المرضى والعلاجات التي تُصرف لهم.
	- يُسهّل عمليات التشخيص الطبّي للمرضى ومراقبة حالتهم الصحىة.
- يُعدّ أداةً طبيةً فعّالة، حيث يسمح بمُراقبة دقات القلب وضغط الدم للشخص المريض.<sup>[۱]</sup>
	- يُساعد في القيام ببعض أنواع العمليات الجراحية.[!]
	- يُوفّر إمكانية تبادل الخبرات الطبية والاستشارات بين الأطباء دول العالم.[۱]

#### ه. المجالات الهندسية والعسكرية

يُعتبر كلّ من المجال الهندسي والعسكري من المجالات الواسعة لاستخدام الحاسوب؛ حيث يُمكن من خلاله إنجاز العديد من العمليات، كالآتى:<sup>[1]</sup>

- يُتيح برامج خاصة للرسم الهندسي المُتقدَّم، وتشمل عمليات الرسم الهندسي تصميم المباني، والهياكل الإنشائية، والسفن، والطائرات، وتخطيط المُدن، وتصميمها من خلال الرسومات ثنائية وثلاثية الأبعاد.
- يُستخدم الحاسوب في مجال الصناعات العسكرية والتحكُّم بها؛ وذلك من خلال أنظمة تحكّم محوسبة تتحكّم في عمليات إطلاق الصواريخ، والاتصالات العسكرية، وعمليات التخطيط العسكرى، والأسلحة الذكية.

#### **.6 البحث العلمي**

يُستخدم الحاسوب في مجال البحث العلمي بدءاً من عملية تحديد مشكلات البحث ومواضيعه المختلفة، حيث يُتيح العديد من الأمور منها الآتى:[<sup>٧]</sup>

- البحث عبر العديد من المصادر الموثوقة التى تتوفَّر عبر شبكة الإنترنت.
	- تخزين مواضيع البحث عبر جهاز الحاسوب، وترتيبها بطريقةٍ منظّمة تُسهّل الرجوع إليها والبحث خلالها بكلّ سهولة وكفاءة.
- إمكانية استخدام أدوات بحثية مُساندة لعمل الباحث من خلال برامج مُتخصصة؛ كبرامج النمذجة، وبرامج الرسم المُختلفة.
- إمكانية مشاركة الخبرات العلمية المختلفة بين الباحثين حول العالم من خلال وسائل التواصل الإلكترونية؛ كالبريد الإلكتروني.

#### **.7 الترفيه**

تُعتبر أجهزة الحواسيب من أفضل وسائل الترفيه فى عصرنا الحالي، حيث يُمكن من خلال الحاسوب مُشاهدة الأفلام، والاستماع إلى الموسيقا، فضلاً عن إمكانية لعب الألعاب المُختلفة،<sup>[١]</sup> كما يُمكن الاستمتاع بمشاهدة عدد غير محدود من مقاطع الفيديو التي تُعنى بمجال معيّن؛ وذلك من خلال منصّات البثّ العديدة التي تتوفَّر عند ربط الجهاز بشبكة الإنترنت؛ كموقع اليوتيوب وغيره من المواقع الأخرى.<sup>[0]</sup>

#### **.8 الحماية**

يُستخدم جهاز الحاسوب في أنظمة الحماية الإلكترونية المختلفة؛ ككاميرات المراقبة التى تُستخدم بشكل واسع فى المنشآت الخاصة والحكومية؛ وذلك لمراقبة حركة البضائع والأشخاص في هذه المنشآت، كما ساهمت بعض أنواع أجهزة الحواسيب -تحديداً تلك المضمَّنة بنظام التعرِّف على الوجوه وبصمة الإصبع- بالحدِّ من إمكانية تزييف الهوية الشخصية.<sup>[۱]</sup>

## **.9 األتمتة**

يُستخدم الحاسوب فى أنظمة الأتمتة التى تُعنى بصناعة الروبوتات الآلية، كما يُسهّل إنجاز العديد من الأعمال الأخرى؛ كصناعة أجزاء السيارات وتجميعها، بالإضافة إلى ذلك يُمكن استخدام الروبوتات أو البرامج الآلية في مهمّات الاكتشاف العلمي التي يصعب على البشر القيام بها؛ كاستكشاف مناطق جغرافية يتعذَّر على الإنسان الوصول إليها.<sup>[۱]</sup>

## **مكو ا الحاسوب**

فى عصر السرعة والتكنولوجيا والمعلومات وفَّرَ الحاسوب علينا الكثيرمن الوقت والجهد فى حفظ واستعادة المعلومات المتنوّعة والمختلفة، فحلَّ مكان أكوام من الورق والكثير من الأجهزة المختلفة مثل الآلة الحاسبة وغيرها. أصبَحَت الحياة اليوميّة لا تكتمل دونَ استخدام الحواسيب سواء في الأمور الشخصيّة أو في مكان العمل والدوائر الحكومية، فهذا الجهاز الصغير يتكوّن أجزاء مادية ملموسة وأخرى غير مادية وهى البرمجيات.

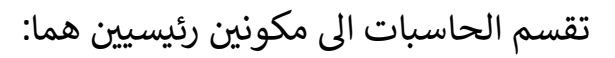

- .1 المكونات المادية (Hardware(
- .2 المكونات الريمجية (Software(

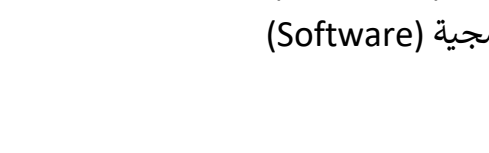

## **.1المكو ا الماديا (Hardware(**

المكونات المادية للحاسوب هى المكوّنات الملموسة والتى يمكن رؤيتها بالعين سواءً كانت تُرى مباشرةً أوعن طريق تفكيك أجزاء الحاسوب وتنقسم إلى ثلاث أقسام رئيسية وهى:

- وحدات الإدخال: وهي المكوّنات التي تستخدم لإدخال المعلومات والصور والأصوات إلى جهاز الحاسوب مثل الفأرة، ولوحة المفاتيح، والميكروفون، والماسح الضوئى، والكاميرا.
- وحدات الإخراج: وهي التي نرى أو نسمع من خلالها المعلومات المخرجة من الجهاز مثل الشاشة، والسماعات والطابعة.
	- وحدة النظام: وهي الصندوق المعدني الذي يأتي مع الحواسيب، ويحتوي على المكونات الأساسية له ويتكوّن من اللوحة الأم، ووحدة المعالجة المركزية، والذاكرة الرئيسية،  **ووحدة الذاكرة المساعدة.**

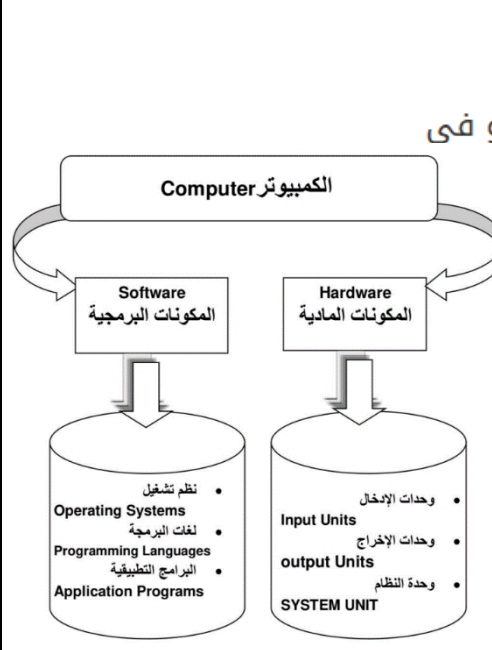

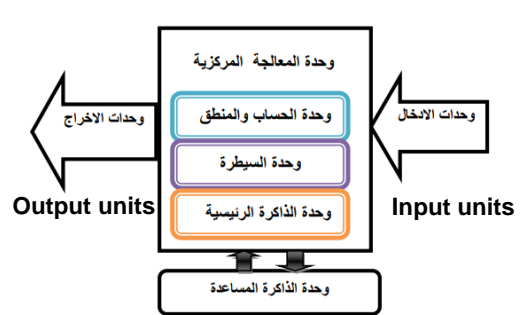

**System units**

أولاً: وحدات الإدخال Input Units

هي مجموعة من الوحدات التي تستخدم في ادخال المعلومات أو البرامج من الوسط الموجودة فيه إلى جهاز الحاسب الألي، وأمثلة لوحدات الإدخال :

- 1. لوحة المفاتيح Key Board
- مفاتيح أرقام والتي تستخدم في إدخال أرقام و العمليات الحسابية.  $\circ$ 
	- مفاتيح الأسهم و التي تستخدم في تحريك مؤشر الكتابة.
- ه مفتاح العالي (Shift) ويستخدم في إدخال الحروف والرموز المكتوبة أعلى مفاتيح الكتابة وله استخدامات أخر ي
	- ه مفتاحي تغيير اللغة (Alt + Shift).

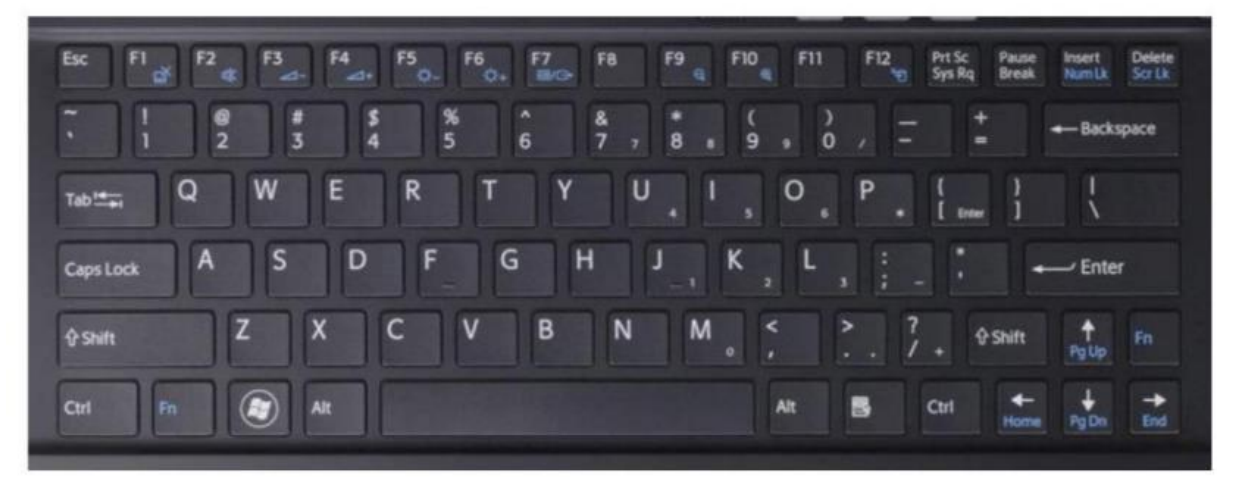

## 2. الماوس (الفأرة) Mouse

يتكون الماوس من زر أيمن و آخر أيسر . وقد يوجد زر في الوسط في بعض الأنواع وعند تحريك الماوس يتحرك مؤشر الماوس فللبنفس الاتجاه في جميع أنحاء الشاشة.

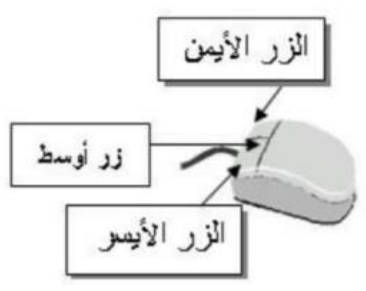

فيما يلى بعض إجراءات الماوس

- الإشارة (Pointing) بحيث تستطيع الإشارة إلى أي شيء موجود  $\circ$ على الشاشة .
	- ه النقر (Click) بالنقر على زر الماوس الأيسر أثناء الإشارة على ملف او مجلد على الشاشة يتم الاختيار، أما النقر المزدوج ( Double Click) فيتم فتح هذا الملف أو المجلد.
- ه السحب(Move) باستمرار الضغط على الزر الأيسر للماوس على الملف أو المجلد المراد نقله وتحريك الماوس الى المكان الجديد و تسمى هذه العملية سحب وإفلات (Drag and Drop).

## 3. لوحة اللمس Touchpad:

هي عبارة عن لوحة صغيرة على شكل مربع أو مستطيل، يقوم المستخدم بحركة أحد أصابعه عليها فيتم ترجمة هذه الحركة الى مؤشؤ يتحرك على شاشة الحاسوب تبعاً لحركة الاصبع، و هي موجودة في أجهزة الحواسيب المحمولة.

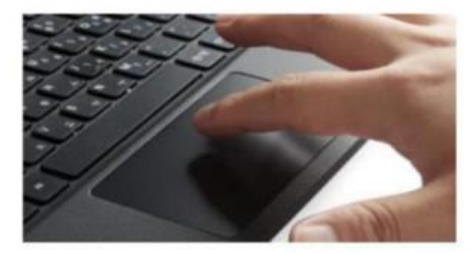

## 4 شَاشْهُ اللَّمس Touch Screen

هي عبارة عن شاشة حاسوبية تستشعر أماكن وضع اصبع المستخدم عليها لتحديد مكانه وادخال الاختيار لمعالجته

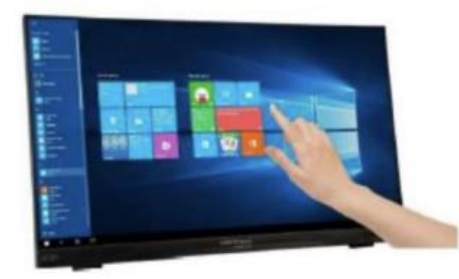

5. الماسح الضوني Scanner

يعتبر الماسح الضوئي وحدة من وحدات الإدخال في الحاسب الألي. ويتم توصيله بالحاسب الآلي عن طريق أحد منافذ الاتصال لإدخال الصور والرسومات بجميع أنواعها بحيث تستطيع رؤيتها على الشاشة وإعادة استخدامها والتغيير فيها.

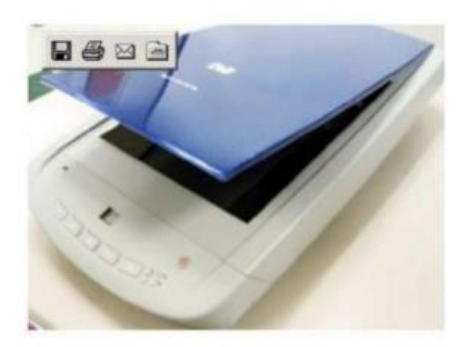

6. الميكروفون Microphone

يستخدم في تسجيل الأصوات وتخزينها على الحاسب الالي كتسجيل المحادثات أو المحاضر ات.

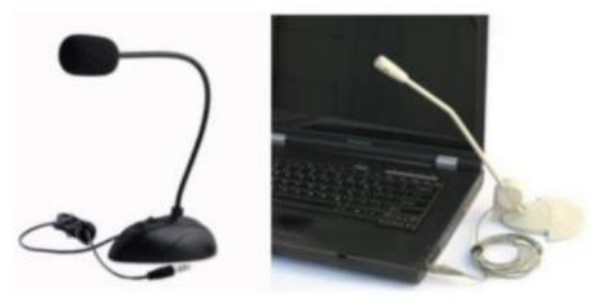

7. الكاميرا الرفَمية Digital Camera

تكون متصلة أو يتم ربطها بالحاسب الالبي وتعمل علىي التقاط صور ثم حفظها على الحاسب.

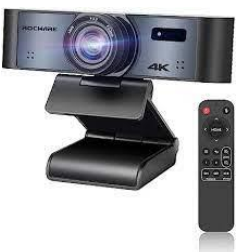

8. وحدة الاسطوانات Disk drives يمكن إدخال البيانات عن طريق الاسطوانات المرنة floppy disk والاسطوانات المدمجة CD ROM اوالاسطوانات الرقمية DVD .

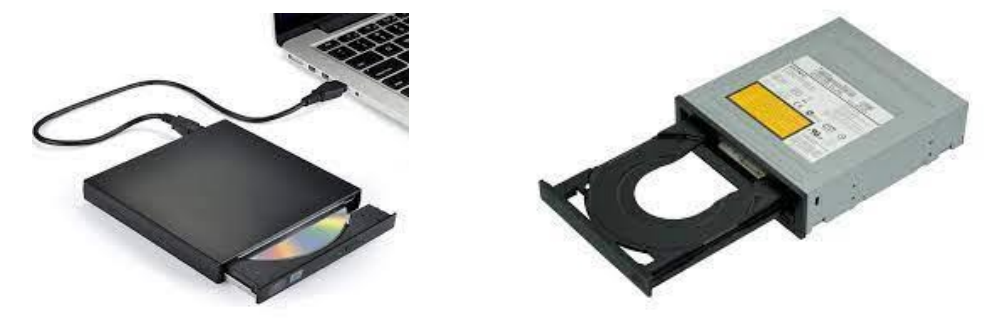

9. عصا التحكم بالألعاب (Joy Stick): يستخدم في الالعاب البسيطة التي تتطلب الحركة البسيطة للاتجاهات الاربعة و زر أو زرين يستخدمان مثلا (للقفز و إطلاق النار).

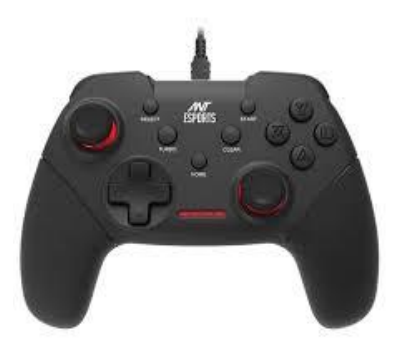

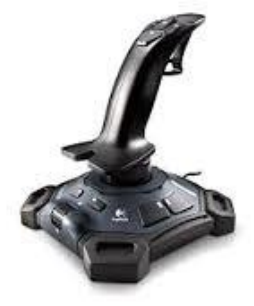

10. قَارِئِ الأَعْمَدَة Bar code reader يستخدم هذا الجهاز في المحال التجارية لقراءة الأرقام الموجودة على المنتجات في شكل أعمدة،حيث يقوم بتوجيه حزمة ضوئية إلى العمود ومن ثم يتم إعطاؤه رقما بناء على هيئته. **Hilling College College College College** 

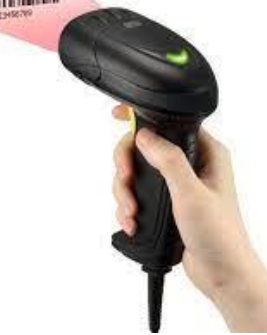

ثانيا: وحدات الإخراج Output Units

وهي تلك الوحدات المسئولة عن جميع عمليات عرض واستخراج المدخلات أو النتائج التي قام بتنفيذها الحاسب. ومن أمثلة وحدات الإخراج مايلي:

1- شاشة العرض Monitor وهي من أهم وحدات إخراج الحاسب الألبي حيث تعمل على إظهار المعلومات الموجودة في الحاسب سواء كانت حروف أو أرقام أو صور الخ.

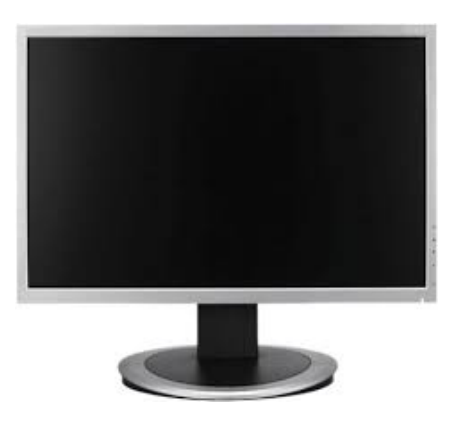

### 2- السماعات Speakers

تستخدم في إخراج الأصوات. ويمكن التحكم في درجة علو و انخفاض الصوت.

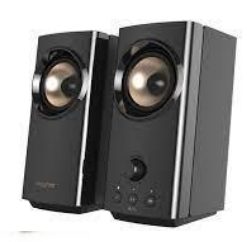

3- الطابعة Printer

تستخدم في إخراج البيانات والمعلومات (حروف - أرقام - صور) مطبوعة على أوراق.

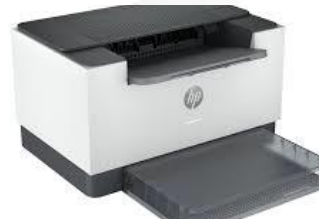

4- الراسمات Plotters: تستخدم في إخراج الرسومات البيانية والهندسية بأحجام كبيره مطبوعة على أوراق.

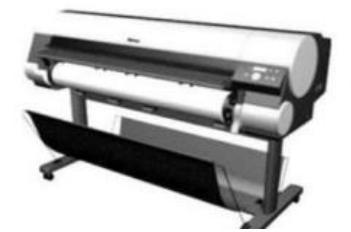

5- عارض الفيديو (Video Projector)

هو جهاز يشبة في عمله شاشة الحاسوب ولكنه يقوم باخراج النصوص او الصور او الفيديو على حائل خارجي كبير، ويستخدم بكثرة في الجامعات لشرح المحاضرات او استعراض نتائج بحث في مؤتمر .

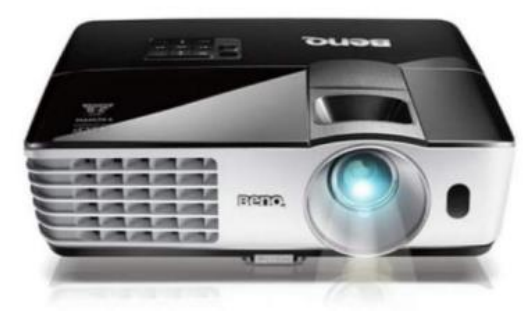

#### ثالثًا: وحدة النظام System Unit

وهو الصندوق المعدنى الذى يحوى تقريبا جميع مكونات الحاسب الأساسية. وتأخذ هذه الوحدة أشكالاً مختلفة منها الطولى الذي يوضع جانب الشاشة أو تحت الطاولة، ومنها العرضبي المكتبي والذي عادة ما يوضع تحت الشاشة. وتتكون هذه الوحدة غالبا من الأتي:

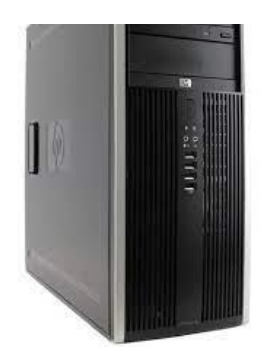

### 1) وحدة الطاقة Power Supply

هي الوحدة الخاصة بإمداد التيار الكهربائي اللازم لمكونات الحاسب الآلي بالجهد والتيار الكهربائي.

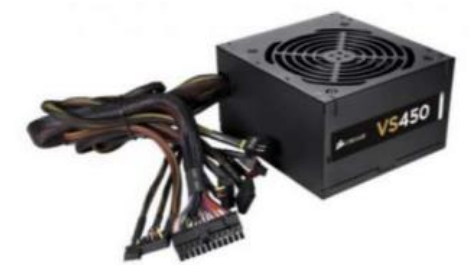

## 2) اللوحة الأم Mother Board

اللوحة الأم أو لوحة النظام هي المكون الرئيسي للعتاد المادي في الحاسب، وهي عبارة عن لوحة توضع عليها مكونات الحاسب الألبي الداخلية مثل فتحة المعالج ووصلات مشغلات الاسطوانات المرنة ووصلة لوحة المفاتيح ووصلات المخارج وشرائح الذاكرة والبطارية ... الخ.

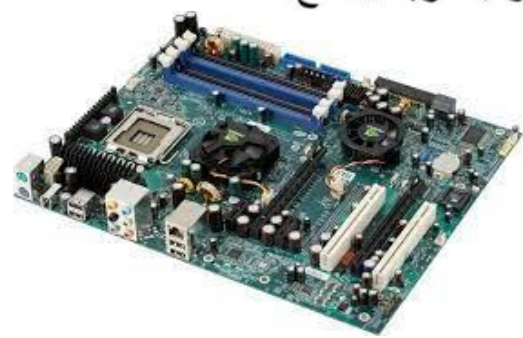

# 3) وحدة المعالجة المركزية (المعالج) Centeral Processing Unit (CPU)

وحدة المعالجة المركزية أو يطلق عليها اختصاراً المعالج (Processor) هو أهم مكون على اللوحة الأم وهو عبارة عن شريحة من السليكون تحتوي على عدد كبير جداً من الترانزستورات، وهو يعد بمثابة العقل عند الإنسان فهو المسئول عن تنفيذ العمليات الحسابية والمنطقية المختلفة التي يقوم بها الحاسب الآلي بالإضافة الى تشغيل البرامج والتطبيقات، وتقاس سرعة المعالج بوحدة تسمى الجيجا هيرتز (GHz) ويتكون من:

- وحدة التحكم (Control unit (CU.
- وحدة الحساب والمنطق Arithmetic and Logic Unit (ALU).
	- المسجلات Registers.

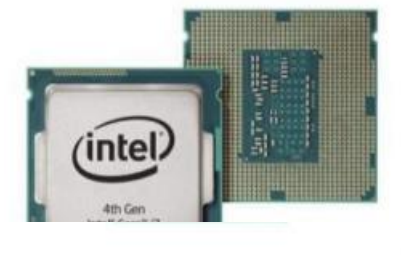

#### أ ـ وحدة التحكم (Cotrol Unit)

تقوم هذه الوحدة بأعمال التحكم والرقابة والتنظيم والتنسيق بين وظائف الوحدات المختلفة. كما تقوم بتوجيه وتحديد العمليات اللازمة لجميع وحدات الحاسب، وتحديد مواقع تخزين البيانات والأوامر في وحدة التخز ين.

#### ب- وحدة الحساب والمنطق (ALU)

تقوم هذه الوحدة بإجراء العمليات الحسابية الأساسية من جمع وطرح وقسمة …الخ وأيضاً نقوم بأداء العمليات المنطقية على البيانات الواردة لمها من وحدة التخزين طبقا للتعليمات الصـادر ة من وحدة التحكم.

## جـ ـ المسجلات Registers :

عبارة عن مواقع تخزين خاصة عالية السرعة تخزن البيانات و المعلو مات بشكل مؤقت لاستخدامها من قبل ALU.

## □ تمثيل البيانات في الذاكرة:

ذاكرو الحاسب الالبي الرئيسية تشبة ذاكرة الإنسان والذاكرة الثانوية تشبة الدفتر أو الكتاب. يستخد النظام الثنائي (0 ، 1) لتخزين البيانات ومعالجتها وكل رقم يسمى Bit وتعتبر أصغر وحدة قياس للحاسب الألبي، والجدول التالي يوضح تعريف لباقي الوحدات:

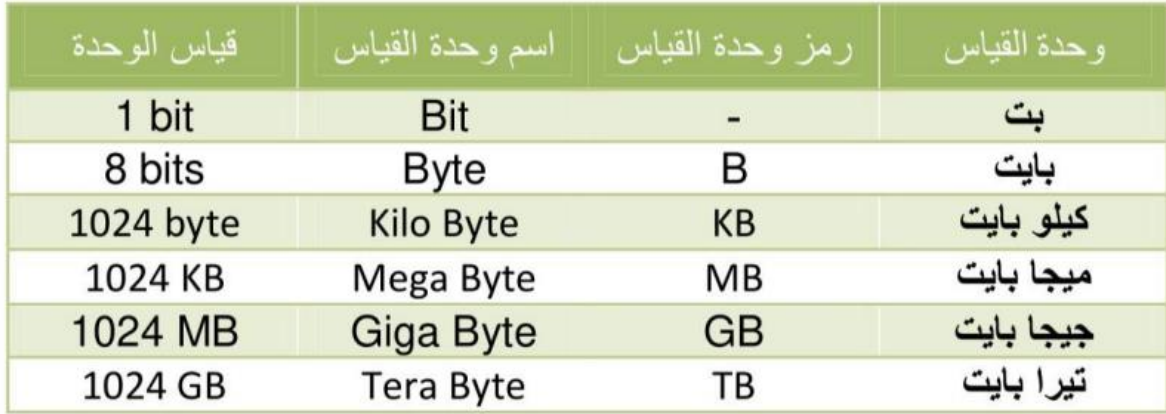

الذاكرة الرئيسية Main Memory:  $(4)$ 

تنقسم الذاكر ة الرئيسية إلى ثلاث انواع هي :

## 1. ذاكرة التداول العشوائي (Random Access Memory(RAM:

و هي الذاكرة التي يمكن تداول البيانات بها بطريقة عشوائية وفي أي جزء منها، وفيها تخزن البيانات والأوامر المراد تنفيذها، ويمكن القراءة منها أو الكتابة عليها. البيانات المخزنة قد تفقد بمجرد إغلاق الجهاز أو البرنامج أو انقطاع الكهرباء. وتعتبر سرعة تداول البيانات في هذه الذاكرة عالية جداً ِ

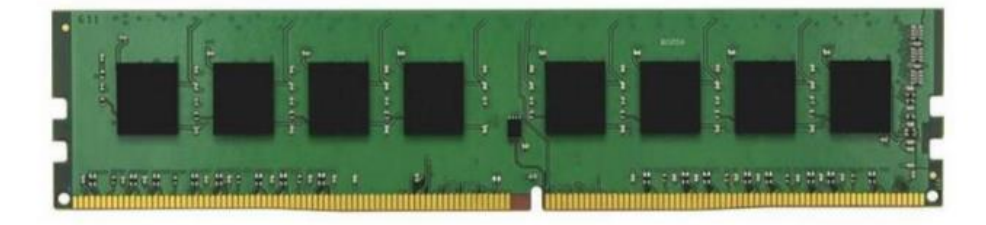

### 2. ذاكرة القراءة فقط (Read Only Memory(ROM:

هي ذاكرة عشوائية أيضاً إلا أن المعلومات التي يتم تخزينها بها لا تمحى ولا يمكن التسجيل عليها مرة اخرى. ولكن فقط يمكن القراءة منها ولا تتأثر المعلومات المخزنة بإغلاق الجهاز أو انقطاع الكهرباء. وتخصص هذه الذاكرة لتخزين الأوامر الأساسية الخاصة بتشغيل الجهاز

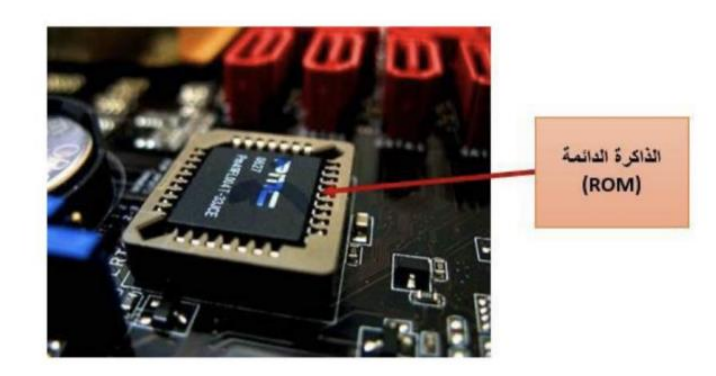

#### الذاكرة الفورية (Cache Memory):  $\mathbf{3}$

وتستخدم خلال عمليات التشغيل وهي عبارة عن ذاكرة تخزين مؤقت ذات سرعة عالية جدًا تفوق سرعة الذاكرة العشوائية RAM. وتوجد بين وحدة المعالجة المركزية وبين الذاكرة العشوائية والغرض منها هو نقل الجزء المتكرر من الأوامر والبيانات من الذاكرة العشوائية إليها حتى يتم الانتهاء من تنفيذ هذه الأوامر وينقل جزء أخر متكرر وهكذا وبذلك يمكن ز يادة سر عة الحاسب بهذه الطر يقة.

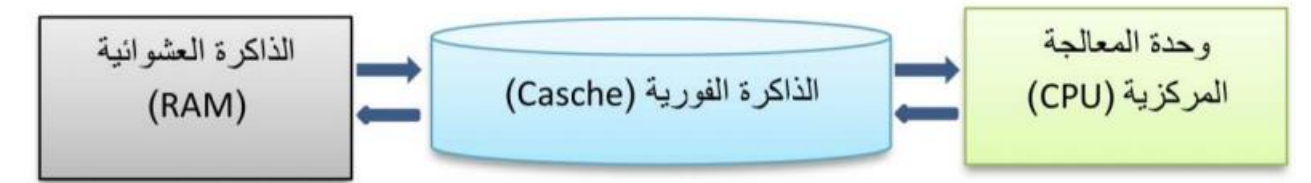

#### الذاكرة الثانوية Secondary Memory  $(5)$

## أ. الأقراص الصلبة Hard Disks :

هي عبارة عن أقراص معدنية مطلية بمادة ممغنطة موضوعة داخل علبة محكمة الإغلاق ومفر غة من الهواء إذ تخزن المعلومات فيه بشكل دائم مع إمكانية حذفها أو إعادة تخزينها فيه ويعتبر القرص الصلب مخزن المعلومات الرئيسي في الحاسوب، وتصل سعة القرص الصلب لعدة تيرا بايت ( x TB ) في الوقت الحاضر .

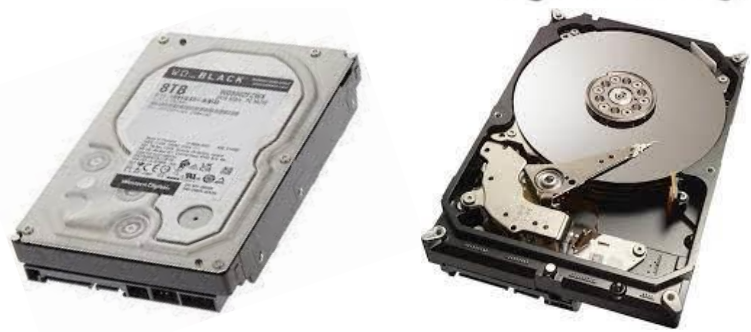

في الآونة الخيرة تم تطوير نوع من الذاكرات يطلق عليها اسم **(SSD)** وهي اختصارا ي ز لمصطلح **(Drive State Solid(**وهو نوع من أشهر الوقت أنواع وسائط التخزين ف ي ز الحالي نظرا للمميزات التي يقدمها هذا الوسيط يعتمد على الذاكرة الوميضية ي **(Flash Memory) والتي تتع**امل انيا مع البيانات بدون الحاجة الى حركة مثل القرص ي الصلب **(HDD)**، هذه الذاكرة تمنح القرص سرعة اعلى بكثير في القراءة والكتابة يعتبر ي ز وجود ذاكرة **(SSD)** شيء لا غنى عنه لمن يبحث عن أفضل لابتوب عملي خصوصا لمحبي العاب الفيديو او مستخدمي برامج التصميم والمونتاج او غيرها من البرامج التي تحتاج ال<mark>ى</mark> ي موارد جيدة للعمل بسالسة.

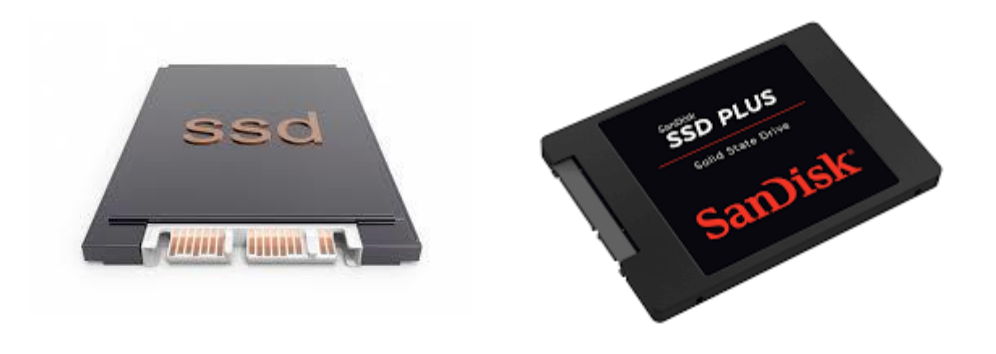

### ب. مشغل القرص الليزر

هو جهاز خاص بتشغيل الأقراص الليزرية( CD/DVD) ، وتستخدم هذه المشغلات شعاع الليزر لعمليات قراءة وتخزين البيانات من وإلى قرص الليز ر ، وتتميز أقراص الليز ر بالسعة التخزينية الكبير ة والتي تبدأ من ( 650 MB) وحتى عدة جيجا بايت .ويوجد منها أنواع حسب القدرة على إعادة الكتابة ونوع البيانات المخزنة كما يلي:

مشغلات أقراص الليزر للقراءة فقط

Compact Disk Read Only Memory Drive (CD-ROM)

تستطيع قر اءة أقراص الليزر (CD) ولا يمكن إعادة الكتابة أو التخزين على الأقراص. أما السعة التخزينية للأقراص المقروءة تبلغ حوالى (650 MB) في معظم الأنواع.

> مشغلات أقراص الليزر للقراءة والكتابة Compact Disk read and Write Memory Drive (CD-RW)

و هي مشغلات تشبه مشغلات الأقراص CD-ROM ولكنها تختلف عنها في إمكانية إعادة الكتابة على هذه الأقراص.

مشغلات أقراص الليزر للقراءة والكتابة من النوع الرقمي Digital Video Disk Drive (DVD-RW)

وهي ذات سعات تخزينية كبيرة تبلغ عدة جيجابايت وهي مشغلات أقراص ليز رية ذات تقنية تخزين الفيديو وغير ها من البيانات التي تحتاج إلى سعات تخز بنبة كبير ة

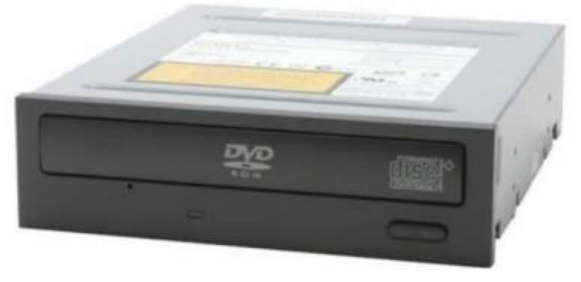

جـ. الشريط الممغنط (Magnetic Tape):

هذا النوع من وسائل التخزين تشابه ما نراه في عالم الصوتيات من شر ائط كاسيت ممغنطة مسجل عليها الصوتيات ويعتمد على نفس التقنية حيث يتم تخزين المعلومات عليه في شكل نقاط مغناطيسية بشكل متسلسل، وتستخدم هذه الشر ائط عادة في حفظ النسخ الاحتياطية من البيانات .

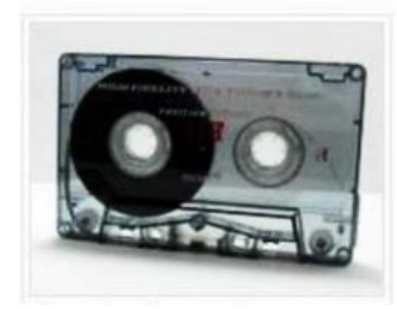

د . ذاكرة الفلاش (Flash Memory):

هي ذاكرة تستخدم في حفظ البيانات وتتميز بصغر الحجم والسعة التخزينية الكبير ة حيث تصل إلى أكثر من 2 تير ا بايت، كما يمكن أيضاً مسح البيانات من عليها والكتابة عليها أكثر من مرة ويتم توصيلها بالحاسب بواسطة مدخل USB.

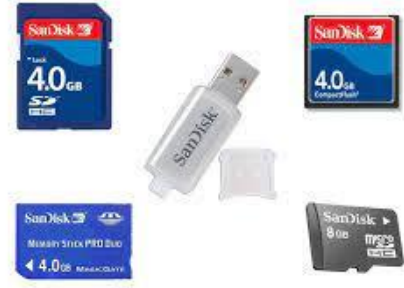

مالحظة \*

- يمكن اعتبار وحدة البلوتوث وشاشة اللمس وذاكرة الفالش واالسطوانات الصلبة وحدات ادخال وإخراج في نفس الوقت. ي ز
	- من وحدات التخزين الخارجية بطاقات الذاكرة واالقراص الصلبة الخارجية.

**(External Hard Disk)**

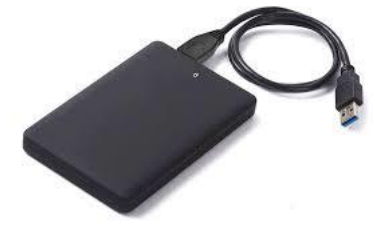

6) كروت (بطاقات )الأجهزة المادية Hardware Cards

مثل كروت الشاشة والصوت والشبكة، وفيما يلي تعريفًا لكل منهما:

بطاقة (كارت) الشاشة يعرف كارت الشاشة بأنه وحدة من جهاز الحاسوب مسؤولة عن التعامل مع ملفات الرسوميات، والصور، والفيديو هات، وإظهار ها على شاشة جهاز الحاسوب

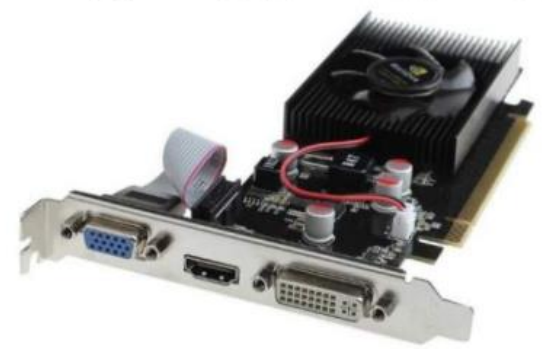

0 بطاقة( كارت) الصوت:

يستخدم لتوصيل مكبرات الصوت (Speakers) وذلك في الفتحة (LINE OUT) و لاقط الصوت (Microphone) من خلال الفتحة (MIC) كما يمكن إدخال الصوت من أي مصدر للصوت من خلال فتحة (LINE IN) الموجودة على بطاقة(كارت)الصوت.

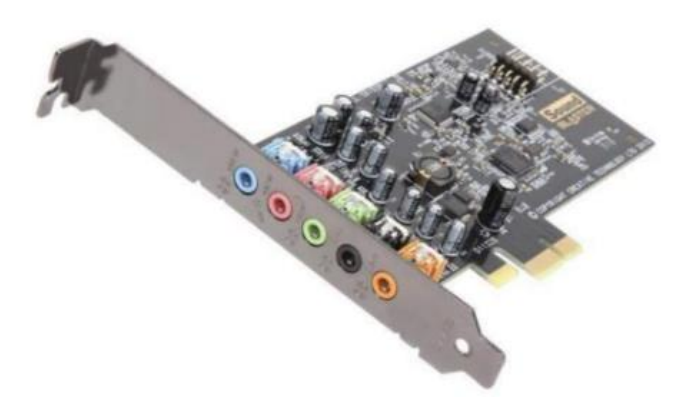

0 بطاقة( كارت ) الشبكة:

هو بطاقة تسمح بتوصيل أحد كوابل الشبكات المحلية (LAN) بالحاسوب وذلك لتوفير وسط ناقل بين الحاسوب والشبكة الوظيفة الأساسية لبطاقة( كارت )الشبكة هي التحكم في إرسال واستقبال البيانات من جهاز لآخر داخل الشبكة

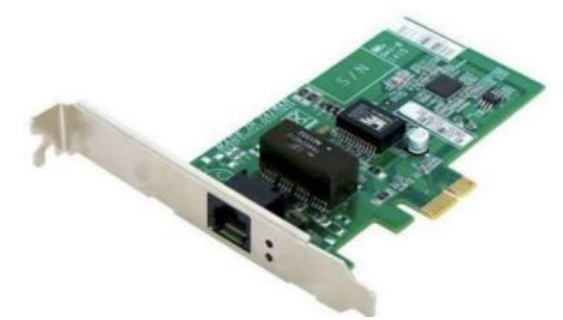

7) منافذ التوصيل(Ports)

تعتبر المنافذ هي الواجهة التي يطل منها الحاسب على العالم الخارجي وبالتالي فهي تعتبر وسيلة التواصل الوحيدة والمستخدمة في عمليات الإدخال والإخراج، هناك أنواع عديدة للمنافذ وأهمها:

> المنفذ التسلسلي (Serial Port)

يوجد هذا المنفذ في الجزء الخلفي من وجدة النظام ، ويستخدم خطأ واحدأ لارسال واستقبال البيانات بحيث برسلها بت بعد بت ، يستخدم عادة لتوصيل المودم الخارجي وبعض أنواع الماوس القديم، في الحواسب الحديثة تم استبدال المنفذ التسلسلي بالمنافذ المعروفة لدينا. <sup>2</sup> التسلسلي بالمنافذ > المنفذ المتوازي (Parallel Port)

يوجد هذا المنفذ في الجزء الخلفي من وجدة النظام ، ويستخدم ثمان خطوط لإرسال واستقبال البيانات لذا فهو اسرع نت المتسلسل ، يستخدم غالباً لتوصيل الطابعات لذا فقد يطلق علية أحياناً منفذ الطابعة (Printer Port)، كما أنه يستخدم أيضاً لتوصيل الماسح الضوئي (Scanner).

> مَ**نَافَذَ (PS/2)** تَعْتَبَرَ مَنَافَذَ (PS/2) مَنَافَذَ مَتَوَالَيَّةَ وَهَيَ عَبَارَةَ عن منفذان مخصصان لتوصيل الفأرة ولوحة المفاتيح وهما متشابهان من حيث الشكل إلا أنهما مختلفان من حيث اللون، فلون الأول أخضر وهو مخصص للفأرة ولون الأخر بنفسجي و هو مخصص للوحة المفاتيح.

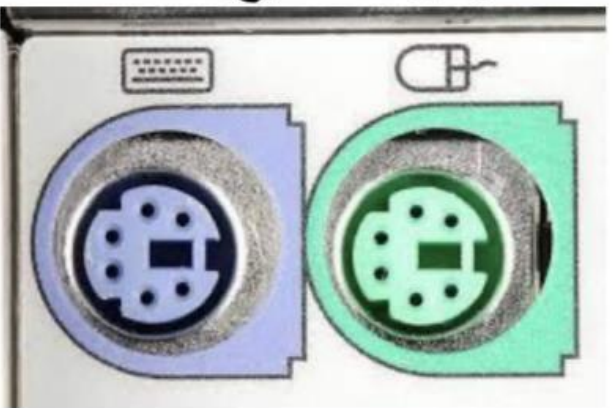

> منافذ (Universal Serial Ports) USB

تسمى بالمنفذ التسلسلي العام، وهي من المنافذ الحديثة والتي سمحت بتوصيل أكثر من وحدة مادية بالجهاز ( وحدات إدخال ـ وحدات إخراج ـ وسائط تخزين ) في نفس المنفذ، ويتميز بسر عاته العالية في نقل البيانات.

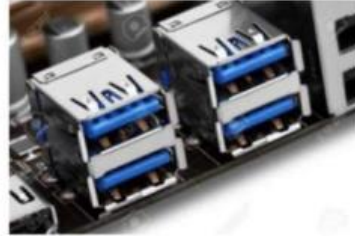

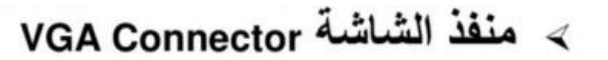

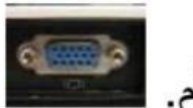

يستخدم هذا المنفذ لتوصيل الشاشة مع اللوحة الأم.

> منفذ الشبكة (Ethernet Port)

يستخدم لتوصيل جهاز الحاسب الآلي بالشبكة. المست

≫ منفذ اللاسلكي Wireless Port

انتشرت مثل هذه المنافذ على الاجهزة الحديثة، مثل جهاز حاسب محمول مرتبط لاسلكياً مع شبكة الحاسوب.

## ﴾ منفذ فيديو FireWire

يمتاز هذا المنفذ بسر عة نقل البيانات، لذا يستخم لتوصيل الفيديو الرقمي و الاسطو انات الصلبة الخار جية الى جهاز الحاسب.

## ≫ منفذ HDMI

هي تقنية حديثة لنقل الصور والصوت بسعة نقل عالية دون فقدان أي ببانات

## **.2 المكو ا الريمجيا(software(**

وهي تلك البرامج التي تقوم بإرشاد المكونات المادية بكيفية القيام بعملها، وتعمل هذه ي البرامج في ظل أنظمة تشغيل خاصة بها، فقد يتوافق برنامج للعمل ضمن نظام تشغيل ز مُعين بينما لا يعمل ضمن نظام تشغيل آخر، وتستطيع البرامج القيام بأكثر من وظيفة، ٍ<br>م وباستخدام نفس الاجهزة الميكانيكية، وتقسم المكونات البرمجية لجهاز الكمبيوتر إلى ثلاث أنواع من البرامج مكا يلي:- أولأ: نظام التشغيل Operating System

يُعرف نظام التشغيل بأنه البرنامج الرئيسي المسؤول عن تشغيل جميع البرامج والتطبيقات الأخرى على جهاز الحاسوب، أي أنه المسؤول عن تشغيل برامج الصوت، وتحرير النصوص والإنترنت، وغير ها من البرامج، ولا يمكن استخدام جهاز الحاسوب من غير نظام تشغيل ، ومن الامثلة على نظم التشغيل :- Linux — Windows - Unix - OS/2.

## ثانياً: لغات البرمجة Programming Languages

تبرمج الحاسبات الألية بواسطة مبرمجين يقوموا بكتابة التعليمات والأوامر للحاسب بلغات متعددة ومقبولة من قبله، حيث تستخدم لغات البر مجة في كتابة جميع أنواع البر امج سواء كانت بر امج تطبيقية أو بر امج نظم. تنقسم لغات البرمجة إلى قسمين وهي كالتالي:

> 1- لغات المستوى المنخفض Low-Level Languages وتنقسم إلى نوعين كالتالي:

## أ - لغة الآلة Machine Language

لغة الآلة عبارة عن مجموعة أو سلسة من أرقام الثنائية (١،٠) والتبي تمثل كلأ منها أمرأ معيناً، وكانت عملية كتابة البرامج بهذه اللغات نتطلب أعباء كبيرة وصعوبات ضخمة مما أدى إلى تضائل إستخدام هذه اللغات وبالتالي عدم انتشار الحاسب الآلي آن ذاك

## بِ۔ اللغة الرمزية أو لغة التجميع Symbolic Language

بدلاً من استعمال الرموز وأرقام في لغة الآلة بدأ العلماء في برمجة الحاسبات باستخدام المصطلحات باللغة الانجليزية لتمثيل العمليات حيث يقوم المستخدم بإعطاء الحاسب رموزاً معينة بدلاً من سلسلة الأرقام الثنائية

ويمثل كل رمز منها أمراً أو تعليمة محددة لجهاز الحاسب، وتعتبر لغة التجميع لغة بر مجية خاصة بمهندسي الحاسب وتكون صعبة التنفيذ نظر أ لأنها تعتمد على رموز وترتبط بمكونات الحاسب الداخلية وبالتالي فإن البر امج التي تعد بها على جهاز لا تصلح للعمل على جهاز آخر .

حالياً أصبحت لغات التجميع محدودة الاستخدام نظراً لتطور أساليب البر مجة ولكنها تعد مفيدة عند كتابة بر امج التحكم بجهاز الحاسب ومكوناته

2- لغات المستوى العالي High-Level Languages

وتنقسم إلى نو عين كالتالي:

## أ \_ لغات البرمجة الإجرائية Languages Procedural

وتعتمد هذه اللغات على قيام المستخدم بكتابة البرنامج مفصلاً إجراءً بعد إجراء وبالتالي يحدد المستخدم بدقة للحاسب التعليمات التي تؤدي إلى قيام الحاسب بالمهام المطلوبة للبرنامج خطوة بعد أخرى، ومن أهم هذه اللغات ما يلى:

- لغة "BASIC": وتعتبر أسهل اللغات من حيث التعلم والاستخدام وننفتاز بأنها تسمح بالتفاعل بين المبرمج والألة مما يمكنه من إدخال البرنامج وتنفيذه واكتشاف الأخطاء في البرنامج بسهولة و يسر
- لغة "C": وتعد أفضل لغة برمجة لكتابة بر مجيات نظم التشغيل وتمتاز هذه اللغة بعدد من الأوامر التي تمكنها من التحكم مباشرة في المكونات المادية للحاسب، ومعظم نظم التشغيل تم كتابتها بهذه اللغة
- لغة "++C ": وتعد نوعاً متطور أمن لغة"C" وتستخدم أيضاً لكتابة نظم التشغيل .

## ب ـ لغات البرمجة المرئية Languages Visual

تعتبر هذه اللغات لغات متطورة عن اللغات الإجر ائية لتتمكن من العمل على أنظمة التشغيل الرسومية مثل "Windows 7" وغيره من الأنظمة، ولا يتطلب هذا النوع من اللغات كتابة البرنامج على خطوات إجرائية محددة أو كتابة أوامر وتعليمات متتابعة وإنما يقوم المستخدم هنا باستخدام جهاز الماوس لاختيار وتحريك وتجميع كائنات البرنامج ويقوم الحاسب بناءً على ذلك بإنشاء التعليمات والأوامر تلقائياً وتنفيذها. ومن هذه اللغات ما يلي:

- لغة "Visual Basic" وتعد نوعاً متطوراً من لغة "Basic" وتستخدم لكتابة البر امج التطبيقية الصغير ة .
- لغة "Visual C" وتعد نوعاً متطوراً من لغة "C" وتستخدم لكتابة البر امج التطبيقية القوية .

## ـ. ومن مميزات اللغات العالية ما يلي:

- 0 تعتبر قريبة جداً من لغة الإنسان.
- سهلة الاستخدام إلى حد ما، كما أن فهمها وتعديها ومر اجعتها سهلة أيضاً.
	- لا يحتاج المبرمج بهذه اللغات إلى معلومات موسعة عن الحاسب.  $\circ$
- أنها تصلح للعمل على انواع الحاسبات المنتجة بواسطة مختلف  $\Omega$ الشر كات.

#### ثالثاً: البرامج التطبيقية Application Programs

هي كل البرامج التي تعمل على الحاسب مثل معالج الكلمات وقواعد البيانات وأدوات العروض وغير ها. ومن أنواع البرمجيات التطبيقية:

1- برمجيات النظام (System Software): هي برامج موجودة على الحاسب ومخزنة مسبقًا على الأسطوانة الصلبة عند شرائه. عند استخدام الحاسب لأول مرة ربما يحتاج الأمر الى إدخال بعض المعلومات لتشكيله، مثل أن نقوم بتعريف الحاسب بنوع الطابعة المتصلة به، وإذا كان هناك وصلة للإنترنت وما شابهه ذلك.

- 2- البرمجيات التجارية (Commercial Ware): تعتبر البرامج المعروضة للبيع برامج تجارية. وتتاح البرامج التجارية لألاف من الاستخدامات مثل الرسم والمحاسبة وإدارة الأعمال وتحرير الأفلام والبرامج التجارية غالبا ما تكون مرخصة للمستخدم بدلا من مجرد بيعها بالطريقة المتعارف عليها، مع توضيح الشروط المختلفة المرتبطة باستخدامها، مثل برامج المكتب ( Microsoft .(Office
- 3- برمجيات المشاركة (Shareware): هي برامج عادة ما تكون متاحة لبعض الوقت قبل شرائها. والدفع للحصول على هذه البرامج يعتمد على الثقة والشرف لو أراد المستخدم الاستمرار في استخدام البرامج بعد ا**لفترة التجريبية** فيجب عليه تسديد الرسوم للمؤلف، مثل برامج مكافحة الفيروسات.
- 4- برمجيات بدون مقابل (Free Ware): وتكون مشابهة لبرامج المشاركة بدون رسوم فهي **توزع مجانا** ولا يتوقع تسديد مقابل لها مثل برنامج الفوتوشوب والماتلاب.
	- 5- البر مجيات العامة (Public Ware) : هذه البر امج تكون متاحة للاستخدام العام، لا يوجد رسوم لاستخدامها مثل برنامج Adobe Reader وبرنامج Flash Player.

#### : WINDOWS نظام التشغيل

ويندوز هو نظام تشغيل يتحكم في المعدات الموجودة في الكومبيوتر ويفسر التعليمات التي تصدرها البرامج ويطلب من المعدات أن تقوم بتَّنفيذها فمثلاً عندما تفتح أي برنامج ثم تستخدم أمرَّ لكي تحفظ احد الملفات فأن الويندوز ٍ هو الذي يقوم بذلك فعليّاً بحفظ الملف على القرص المرن أو القرص الصلب فيمكن تعريف نظام التشغيل بأنه الو اسطة أو المتر جم مابين الكو مبيو تر و المستخدم.

#### مزايا نظام التشغيلWINDOWS :

1ـ له واجهة استخدام رسومية تستخدم فيها الصور والرموز والإطارات والكلمات على شاشة وتتحكم بها بالماوس وملئ بلوائح الخيارات المريحة. 2- برامجه ضمنة أو هلحقة بما فيها برنامجين بسيطين لمعالجة النصوص والرسوم. 3- إمكانية تنفيذ عدة برامج أو أوامر في الوقت الواحد وعرض عدة مستندات دفعة واحدة. وهذا لم يكن ممكنـا فـي نظـام Dos و يطلـق علـي هذه الخاصـية بتعدد المهام 4- يعتبر محيط مثالي لتنفيذ البرامج. 5- تسهيل استخدام الماوس في فتح الملفات والتنقل بين المواقع المختلفة والنقر المفر د و المز دو ج. 6- عدم التقييد بطول معين لأسماء الملفات. 7- يمكن التعرف على بعض الملحقات مثل الماوس والطابعة بشكل تلقائي دون

الحاجة الى استخدام أساليب التعرف كما في نظام Dos.

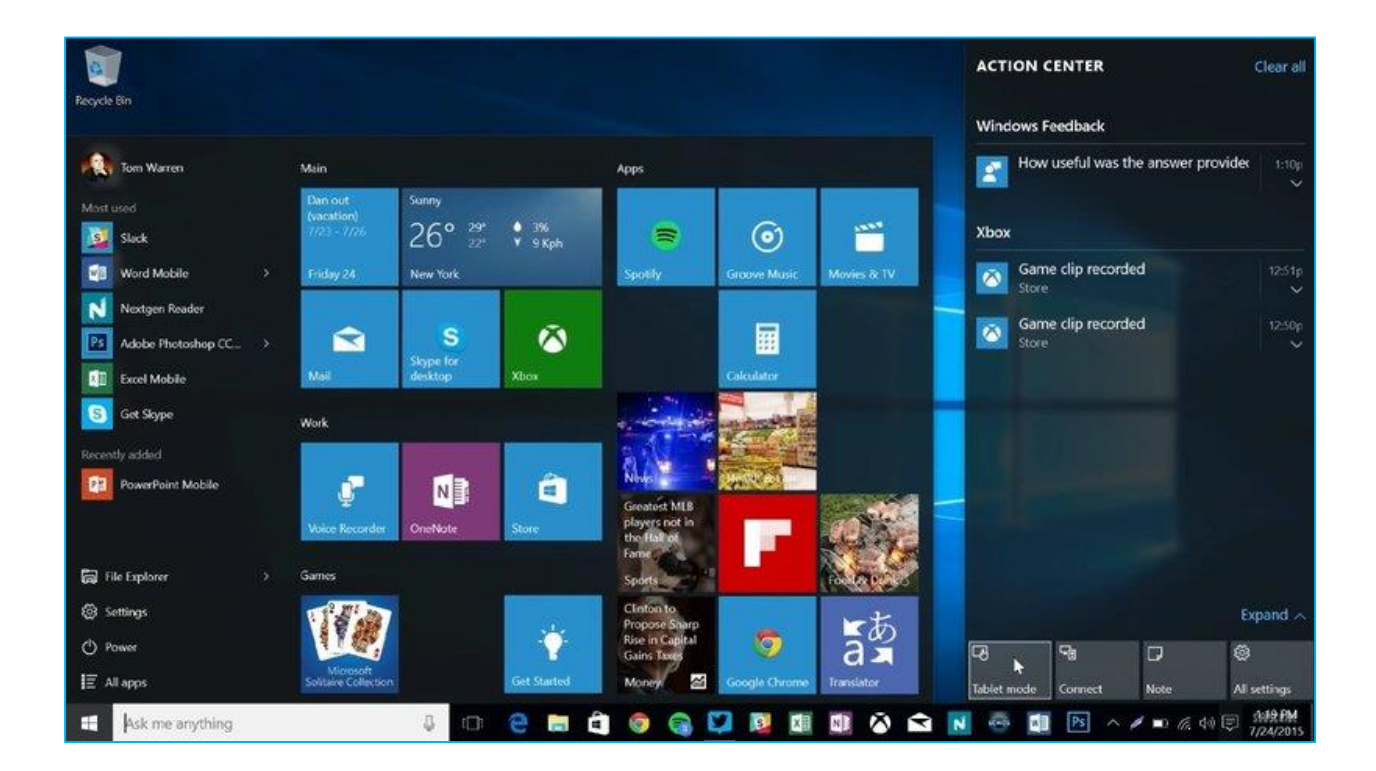

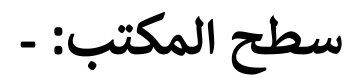

يعرف باللغة اإلنجليزية باسم (Desktop (، هو الشاشة الملونة التي تظهر أمام مستخدم الحاسوب بعد تشغيله بدقائق معدودة، وتعتبر شاشة سطح المكتب الشاشة الرئيسية لنظام تشغيل الحاسوب، والتي يتمكن المستخدم من خاللها بالتحكم بجهاز الحاسوب بشكل كامل. يعود ظهور شاشة سطح المكتب إلى النسخة األولى من نظام تشغيل ويندوز، والمنتجة من قبل شركة مايكروسوفت للبرمجيات، وبكل نسخة مطورة من نسخ ويندوز، تحرص شركة مايكروسوفت على إضافة مجموعة من التحديثات، والتعديالت على تصميم شاشة سطح المكتب حتى تتناسب مع التطورات التكنولوجية الحديثة، ومع أذواق مستخدمي الحاسوب. تعد شاشة سطح المكتب شاشة تفاعلية، إذ توفر العديد من الطرق التي تساعد المستخدم في التحكم بجهازه، ومن أكثر هذه الطرق انتشارا:

- لتحكم بواسطة مؤشر الفأرة: هي أقدم طريقة من طرق التحكم بسطح المكتب استخداماً، إذ يعتمد فيها ً<br>أ لتحكم بواسطة مؤشٍر الفأرة: هي أقدم طريقة من طرق التحكم بسطح المكتب استخداماً المستخدم عىل الفأرة المتصلة مع جهاز الحاسوب، أو الملحقة مع الحواسيب المحمولة، وتوفر إمكانية استخدام كافة الخيارات، والتطبيقات المتاحة.
- التحكم باليد: هي طريقة مستحدثة من طرق التحكم بالحاسوب، والتي ظهرت مع ظهور فكرة شاشات خاصة بهذا النوع من ً<br>آ اللمس المدعومة من أنظمة تشغيل ويندوز الحديثة، والتي تستخدم أقلاماً ي الشاشات، أو حتى من الممكن استخدام أصابع اليد بالتحكم في خيارات، وتطبيقات سطح المكتب بسهولة. ֦֧֦֧֦֧ׅ֦֧֧֚֚֚֚֚֚֡֝֜֓֡֡֝֜֜֜֜֜֝֬֝֬֝֬֝֓֝֬֝֓֝֬

#### **مكونات سطح المكتب**

هي مجموعة المكونات التي يتكون منها سطح المكتب، ومن أهمها: ي

#### .1 ا**أليقونات(ICONS (**: -

هي الأشكال، أو الرموز التي تتميز بها التطبيقات الموجودة في سطح المكتب، فكل تطبيق يتم تحميله على<br>-֦֧֢֦֧֦֧֦֧֦֧֦֧֧֦֧֦֧֚֚֡֜֜֜֓֜֜֜֜֜֜ ي جهّاز الحاسوب يجب أن ترتبط به أيقونة معينة، وتقسم أيقّونات سطح المكتب إلى النوعين التاليين، وهما:

<mark>أيقونات نظام ويندوز</mark>: هي كافة أيقونات التطبيقات التي تأتي مع نظام تشغيل ويندوز، وتعد كل من **أيقونة** ي ي **جهاز الكمبيوتر** التي تمكننا من تصفح ملفات ومحتويات وسائط التخزين الثانوية، **وسلة المهملات** .<br>**(المحذوفات)، والملف الشخصي** أو كما يعرف ببعض النسخ باسم (ملفاتي) وهو عبارة عن المكان التخزين .<br>الافتراضي للمستندات والصور والفيديوهات، تعتبر من الأيقونات الرئيسية لسطح المكتب، ومن خلالها ا يتمكن المستخدم بالتحكم بأغلب خصائص جهاز الحاسوب.

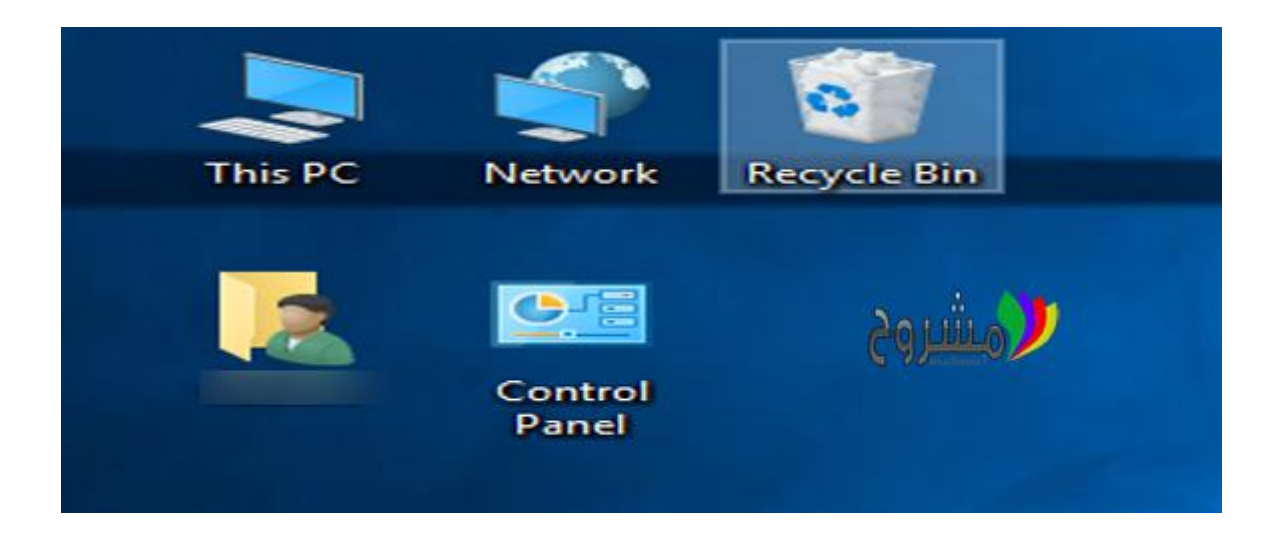

**أيقونات التطبيقات الأخرى:** هي الأيقونات التي ترتبط بالتطبيقات التي يستخدمها مستخدم الحاسوب، ي ي وتُختلف طبيعتها بناءً على البرامج الخاصة بها، وبعد تحميل أي تطبيق على جهاز الحاسوب، سوف يظهر اختصار لأيقونته على سطح المكتب مباشرة، ويشار له بالمصطلح الإنجليزي (Shortcut).

#### .2 **قائمة ابدأ (Menu Start(: -**

هي القائمة الرئيسية في سطح المكتب، والتي توفر للمستخدم التحكم بكافة التطبيقات، والأيقونات ي ֦֧֦֧֦֧֦֧֦֧֦֧֦֧֚֚֡֜֜֜֜֜֜ الموجودة في جهاز الحاسوب، كما أنها توفر إمكانية استخدام مجموعة من البرامج المساعدة لمستخدم ֦֧֦֧֦֧֦֧֦֧֦֧֦֧֚֚֡֜֜֜֜֜֜ الحاسوب، ومنها التطبيقات التى توفر التحكم بإعدادات الحاسوب، واختلف تصميم قائمة ابدأ مع كل ي إصدار من إصدارات ويندوز.

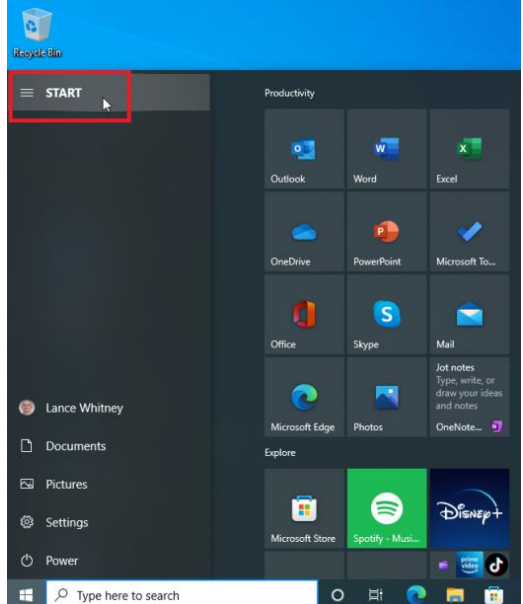

## **رش** .3 **يط المهام -:(Task par)**

.<br>يوجد شريط المهام في أسفل شاشة الكمبيوتر أو سطح المكتب، يُعرف بأنّه شريط متحرك، يُمكن إخفاؤه ي ֦֧֦֧֦֧֦֧֦֧֚֚֡֜֜֜ ُ عرف بأن ي ٌ<br>ٌ ّ والعمل عىل ضبطه، يقع عىل طرف الواجهة الرسومية الخاصة بالمستخدم، ويتم استخدامه كمنصة لة -<br>: للرموز التي تشير إلى البرامج المش**غّ**  ي .<br>أ تشغيل للتطبيقات والبرامج، كما يُعتبر حاملاً ៝<br>≀

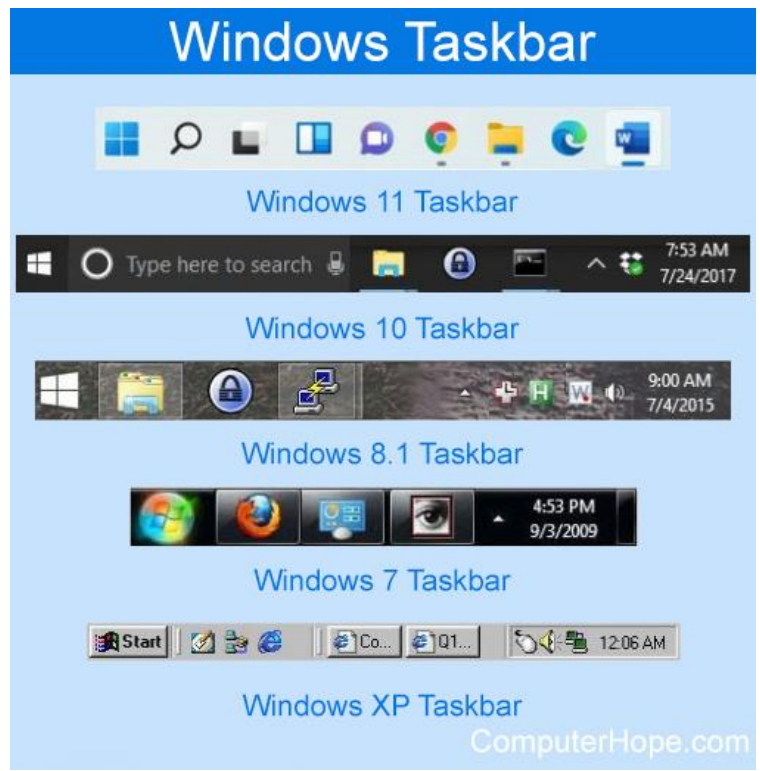

ي وقد تمّ تقديمه من قبل ميكروسوفت، ثمّ ظهر بكافة إصدارات ويندوز، ومن أهمّ مكوناته ما يأتي:

- زر ابدأ (Start): وهو المسؤول عن تشغيل وتحديد موقع البرامج وإظهار مكانها.
	- البرامج المفتوحة: حيث يسمح شريط المهام للمستخدم بالوصول إلى البرامج المفتوحة حالياً، وعرضها على شاشة الكمبيوتر.
	- ا**لتاريخ والساعة:** حيث تُفيد في الاستدلال عن الوقت والتاريخ، وهي موجودة على شريط المهام.
	- العناصر التي تعمل في الخلفية: حيث تظهر عن طريق منطقة الإعلام.

**ملاحظة:** تتيح الإصدارات الحديثة من الويندوز خاصية التشغيل السريع للبرامج (Quick Launch).

#### استخدامات الماوس Mouse:

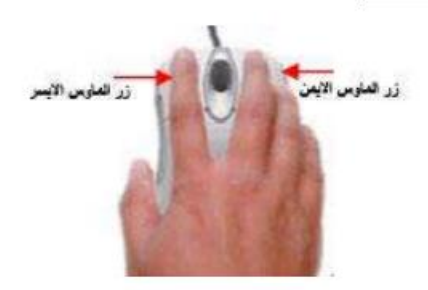

هناك زر أيسر و زر أيمن في بالماوس:

## التحكم بالنوافذ:-

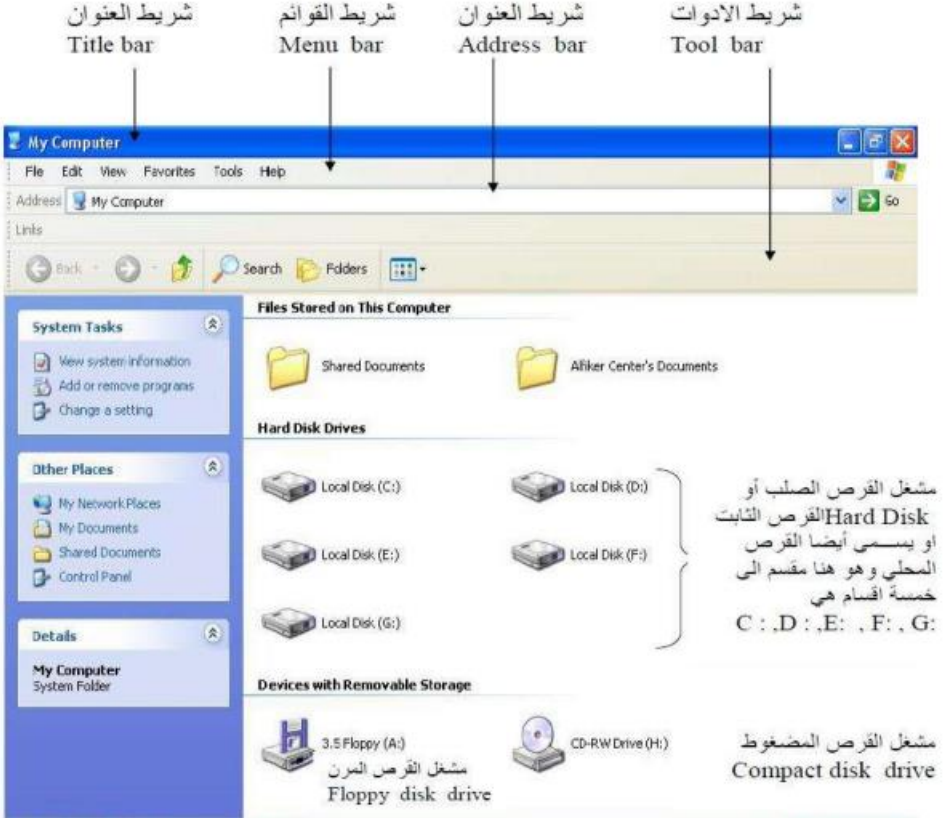

مكونات النافذة:-

- 1- شريط العنوان Title Address:- للتحريك أي نافذة ننقر على شريط العنوان بزر الماوس الأيسر ونسحب مع استمرار النقر (السحب والأفلات).
- 2- شريط القوائع Menu Bar :- يحتوي هذا الشريط على 6 كلمات كل كلمة عند النقر عليها بالأيسر تظهر قائمة خاصة .
- 3\_ الأزرارالقياسيةStander buttons ويحتوى هذا الشريط على الأيقونات آلاتية: -Backأو للخلف يقوم بإرجاع النافذة إلى النافذة التي تسبقها بتسلسل الفتح. - Forward للإمام يرجع النافذة إلى النافذة التي تأتي بعدها بالفتح ي عكسBack - Up One LevelوU مستوى واحد للأعلى يرجع النافذة إلى النافذة التي تكون أعلى منها من حيث المستوى.
- 4- المعسار أو المعنوان Address Bar وظيفتة عرض اسم النافذة ومكان التخزين بأي قرص وعند النقر على السهم يعرض قائمة بمحتويات الكومبيوتر كما يعرض أسماء مواقع انترنت
- Status Bar -5 عند الضغط عليه يعرض شريط أسفل النافذة يعطي معلومات عن النافذة وعن الأوامر النبي يؤشر عليها مؤشر المعاوس

#### الملفات Files:-

تعتبر الملفات من أهم الموارد التي يتم استخدامها في نظام التشغيلWindows . فكل مستند Documents أو صورة أو ً مقطع صوت يتعامل معه نظام التشغيل على انه ملفاً في حد ذاته. ولكل ملف اسم مكون من مقطعين هما الاسم والامتداد مفصولين بنقطة(.) فالامتداد يحدد نوع هذا الملف هل هو مقطع صوت أو صورة أو أي ملف أخر وتكون عادة من( 3 أو 4 أو 2 حرف) كما انه لكل ملف رمز خاص وهو عبارة عن تمثيل رسومي لأنواع الملفات كما مبين في الجدول التالي الذي يوضح بعض الرموز والامتدادات لبعض الملفات الشائعة:

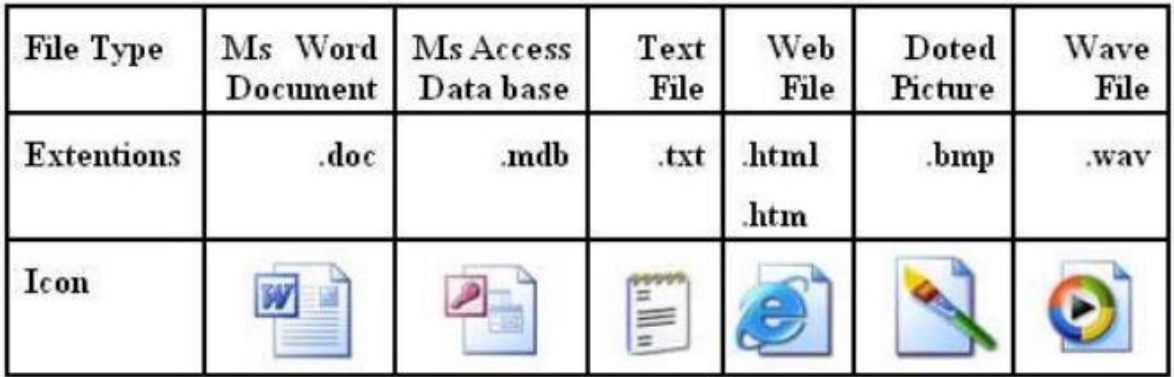

## -: Folders المجلدات

حتى نتمكن من تعقب كل الملفات يلز مك في هذه الحالة تجميع تلك الملفات بطريقة منطقية ويتم ذلك عن طريق إنشاء مجلدات Folders لتخزين تلك الملفات.

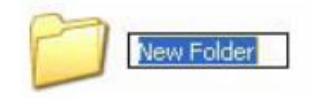

## طريقة تكوين أو أنشاء المجلد (Folder)

لتكوين مجلد في سطح المكتب(Desktop) نتبع الخطوات الآتية: 1- بالنقر بزر الماوس الأيمن في أي فراغ تظهر قائمة من هذه القائمة نختار الأمر New أو جديد لهذا الأمر قائمة فر عية ننقر على الاختيار مجلد(Folder) سوف يتكون مجلد جديد. 2- لتغير اسم المجلد ننقر عليه بالأيمن تظهر قائمة من هذه القائمة ننقر على الأمر (Rename) أو إعادة تسمية و هو الأمر القبل الأخير في القائمة.

3- نمسح اسم المجلد القديم بالضغط على الماسح أو Backspaceمن لوحة المفاتيح.

4- لتحويل الكتابة من عربي إلى إنكليزي أو العكس نضغط علىAlt + Shift من لوح المفاتيح.

5- بعد الانتهاء من كتابة اسم المجلد ننقر نقرتين بزر الماوس الأيسر في أي فراغ أو نضغط

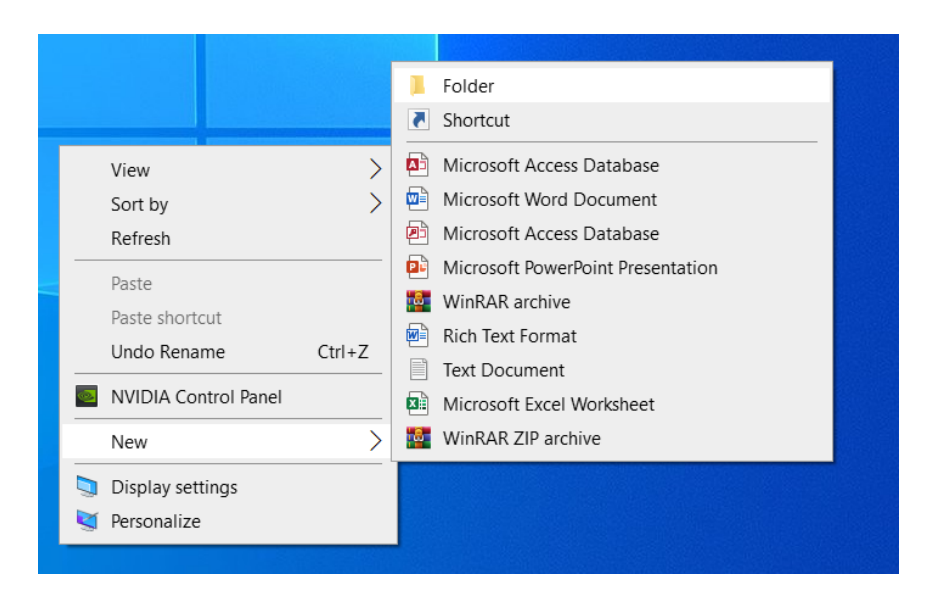

حذف المجلدات والملفات:

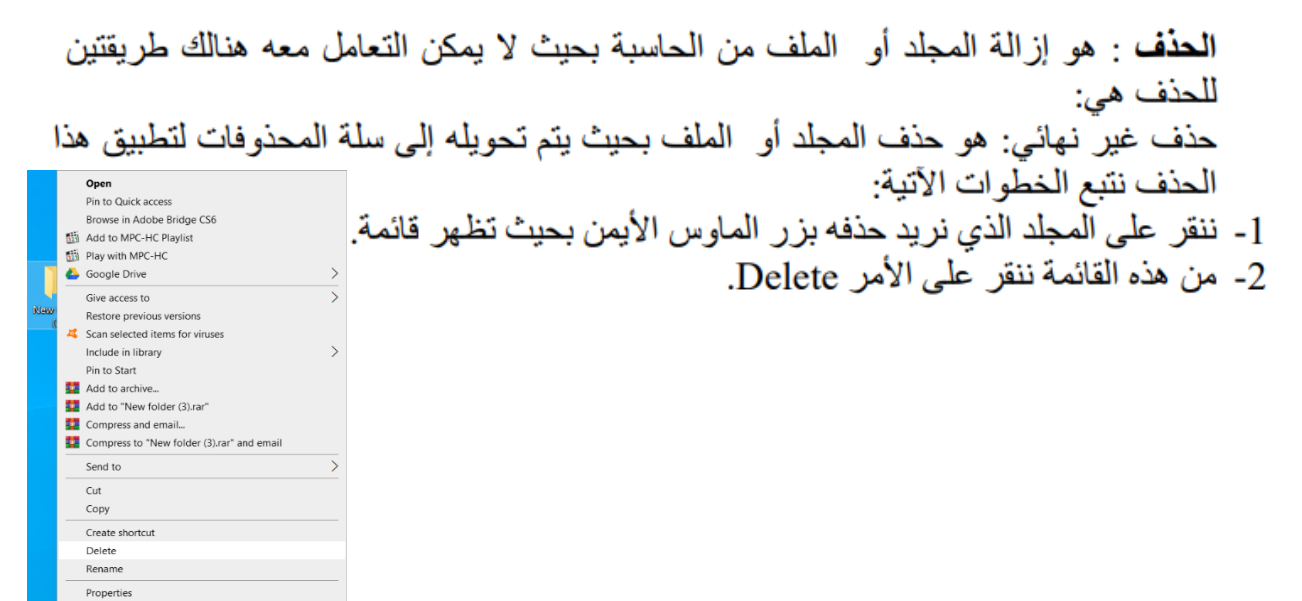

للتعامل مع أكثر من مجلد أو مستند داخل سلة المحذوفات هناك اختيارين:

Empty The Recycle Binافرغ سلة المحذوفات عند النقر عليه بحذف كافة محتويات سلة المحذوفات حذف نهائي.

Restore All Itemاستعادة الكل عند النقر عليه يسترجع كافة محتويات سلة المحذوفات إلى مكان تخزينها الأصلي.

حيث لا يمكن فتح أي مجلد أو مستند داخل سلة المحذوفات وعند النقر عليه نقرتين بالأيسر سوف تظهر نافذة تعرض خصائص المجلد تشمل اسم ومكان تخزينه ومساحته الخز نية وتاريخ الحذف وتاريخ الإنشاء

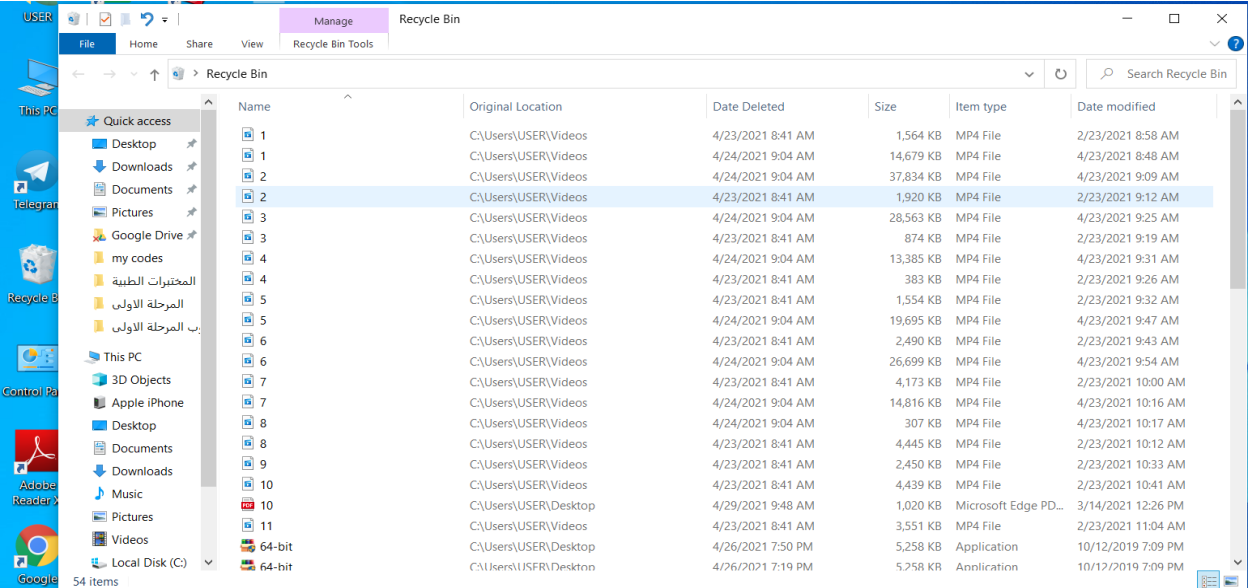

ا**لحذف النهاني** :هو حذف مجلد أو ملف بحيث لأيتم تحويله إلى سلة المحذوفات وخطوات الحذف هي:

- 1- نظلل المجلد الذي نريد حذفه وذلك بالنقر عليه بزر الماوس الأيسر.
- 2- من لوح المفاتيح نضغط على Shift+ Delete بحيث تظهر رسالة تأكيد الحذف النهائي وفيها تظهر علامة تعجب مع علامة حمراء أشارة للخطر وتحوي Yes و No حيث Yesينفذ الحذف و Noيلغي الحذف.

لاسترجاع الملف أو الجلد الذي تم مسحه نفتح سلة المهملات ونختار الملف أو المجلد المطلوب استر جاعه ونختار الزر الأيمن تظهر لنا قائمة خيارات نختار منها الخيار الأو ل Restore

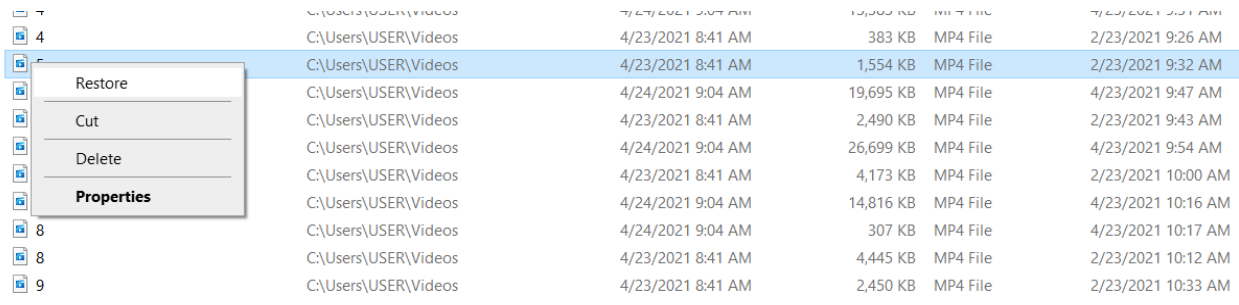

#### نسخ الملفات والمجلدات:

تعتمد عملية نسخ الملفات والمجلدات على الأمرين(نسخCopy) و(لصقPaste) ولأي نوع من الملفات والجلدات بغض النظر عن مكان الملف أو "الجلد أو` نوعه أو حجمه وهَّناك ثلاث طرق:

*الطريقة الأولى:* نظلل الملف أو الجلد المراد نسخه ونضغط بالزر الأيمن للماوس فتظهر قائمة ونختار منها (Copy) ونذهب الى المكان الذي نريد نسخ الملف أو المجلد أليه ونضغط بالزر الأيمن في مكان فَارِ غِ فتظهر قائمة ونختار (Paste) .

> مثال/لديك ملف أسمة exam موجود في القرص (E) استنسخه الى القرص (F): الجو اب/

- 1- نفتح(My Computer) ثم نفتح القرص (E) ونحدد الملف exam ونضغط الزر الأيمن ثم نختار Copyمن القائمة التي تظهر
	- 2- نذهب الى القرص (F) ونضغط الزر الأيمن في مكان فارغ ونختار Pasteمن القائمة.

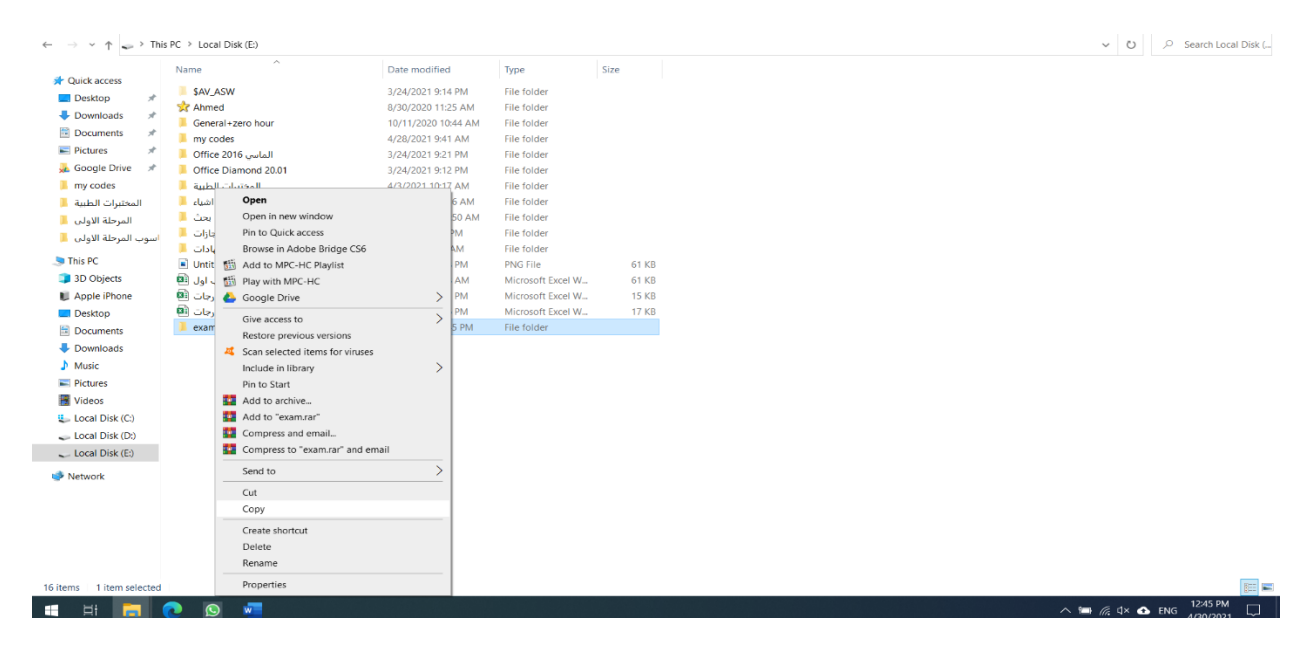

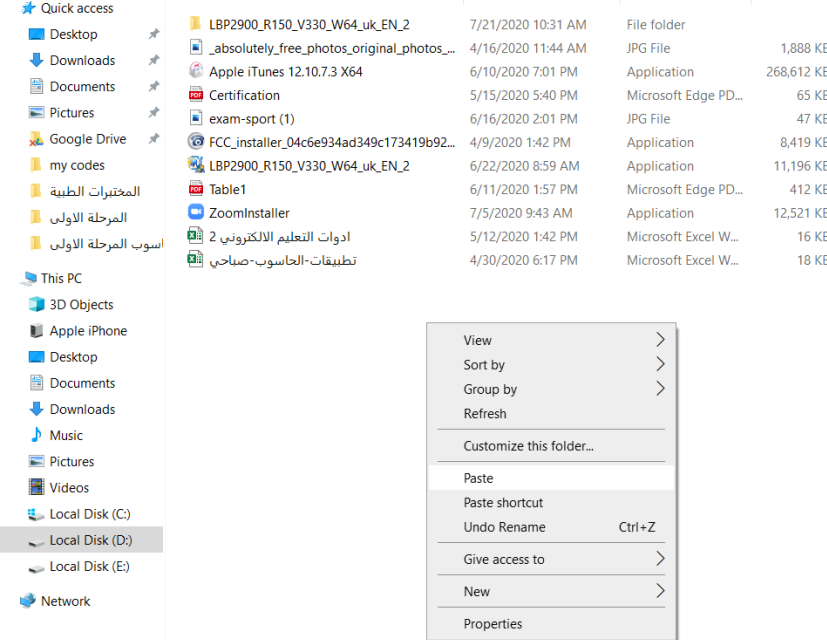

ا*لطريقة الثانية*: نظلل الملف أو الجلد المراد نسخه ونضغط بالزر اليسر للماوس على كلمة Edit الموجودة في شريط الأوامر فتظهر قائمة ونختار منها (Copy) ونذهب الى المكان الذي نريد نسخ الملف أو المجلد أليه ونضغط بالزر الأيسر في على كلمة Edit الموجودة في شريط الأوامر فتظهر قائمة ونختار (Paste) .

*الطريقة الثالثة*: نظلل الملف أو الجلد المراد نسخه ونضغط على المفتاح(Ctrl+C) من لوحة المفاتيح ونذهب الى المكان الذي نريد نسخ الملف أو المجلد أليه ونضغط على المفتاح (Ctrl+V) من لوحة المفاتيح (Paste) .

#### نقل الملفات أو المجلدات

تعتمد عملية نقل الملفات والمجلدات على الأمرين(نقلCut ) و(لصقPaste) ولأي نوع من الملفات والجلدات بغض النظر عن مكان الملف أو الجلد أو نوعه أو حجمه وان الفرق مابين النسخ والنقل هو أن عند عمل النسخ فسو تبقى النسخة الأصلية للملف أو المجلد في موقعها أما عند عمل نقل فسوف يتم نق الملف أو المجلد المحدد من مكانه و هناك ثلاث طرق:

*الطريقة الأولى:* نظلل الملف أو الجلد المراد نسخه ونضغط بالزر الأيمن للماوس فتظهر قائمة ونختار منها (Cut) ونذهب الى المكان الذي نريد نسخ الملف أو المعبلد أليه ونضغط بالزر الأيمن في مكان فار غ فتظهر قائمة ونختار (Paste) .

*الطريقة الثانية*: نظلل الملف أو الجلد المراد نسخه ونضغط بالزر اليسر للماوس على كلمة Edit الموجودة في شريط الأوامر فتظهر قائمة ونختار منها (Cut) ونذهب الى المكان الذي نريد نسخ الملف أو المجلد أليه ونضغط بالزر الأيسر في على كلمة Edit الموجودة في شريط الأوامر فتظهر قائمة ونختار (Paste) .

*الطريقة الثالثة*: نظلل الملف أو الـجلد المراد نسخه ونضغط على المفتاح(Ctrl+X) من لوحة المفاتيح ونذهب الى المكان الذي نريد نسخ الملف أو المجلد أليه ونضغط على المفتاح (Ctrl+V) من لوحة المفاتيح (Paste) .

## بعض أوامر قائمة Run:-

تستخدم قائمة Run للوصول السريع لتشغيل بعض البرامج فعند فتح قائمة Run عن طريق Startسوف يظهر لنا النافذة الخاصة بالخيار Run

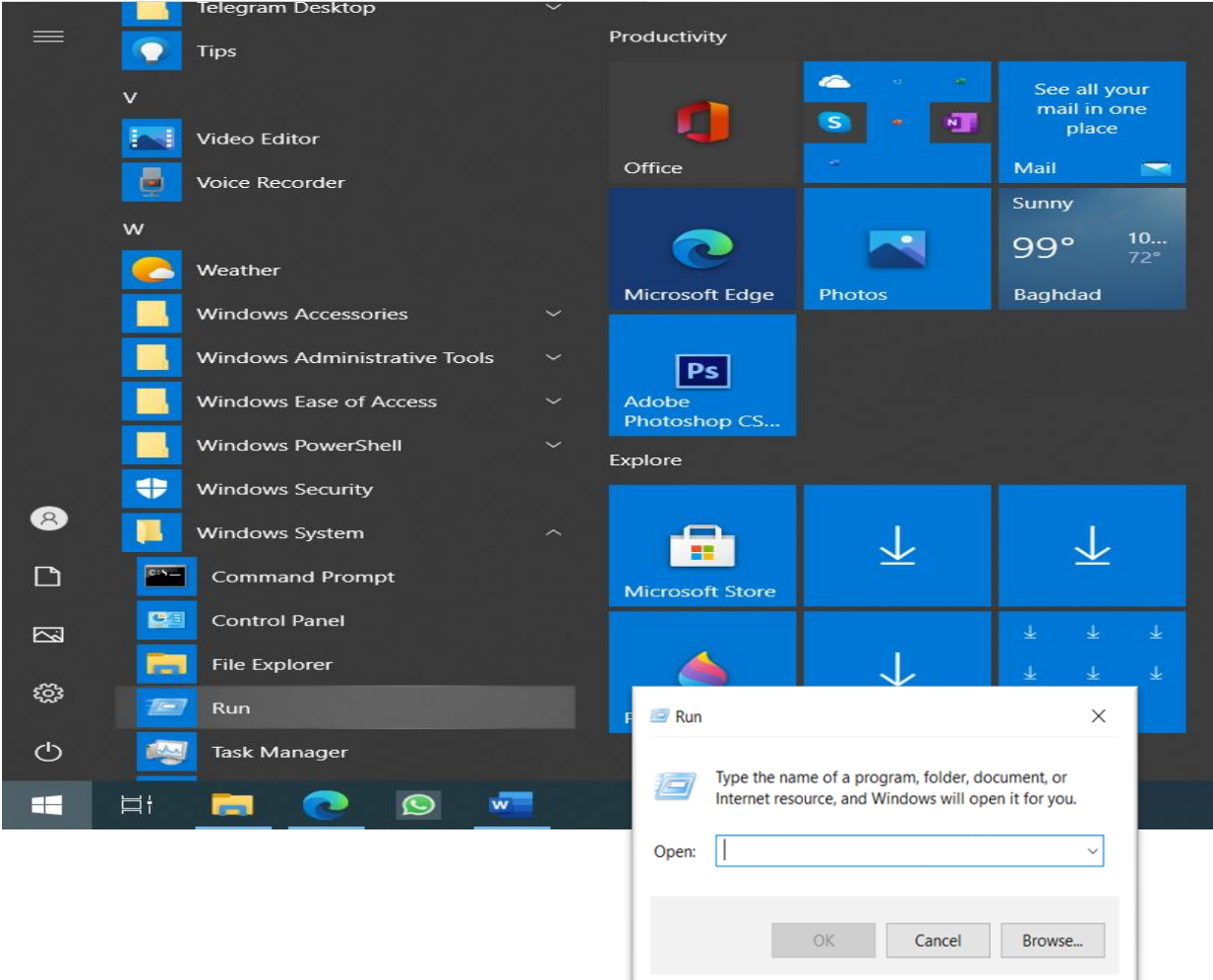

نكتب في الحقل الفار غ اسم البرنامج الذي نريد الوصول إليه ومن هذه البرامج:

- cmd -1: يستخدم لفتح نافذة نظام الـ DOS.
	- calc -2: يستخدم لفتح برنامج الحاسبة.
- 3- help: يستخدم لفتح برنامج المساعدة والتعليمات.
- dxdiag -4 : يستخدم لإظهار مواصفات الكومبيوتر.

#### البرامج الملحقة Accessories:

البرامج الملحقة Accessories: تحتوي على مجموعة من البرامج الملحقة المثبتة ضمن نظام التشغيل مثل برنامج الرسام( Paint) وبرنامج الدفتر (word pad) وبرنامج الحاسبة (Calculator) وغير ها من البر امج, ومن هذه البر امج :-

- 1- برنامج الرسام Paint: برنامج الرسام من البرامج الملحقة مع الـ Windows الموجود<br>داخل مجلد يدعى Accessories يستخدم هذا البرنامج للرسم بواسطة استخدام أدوات للرسم خاصة به ,ويمكن رسم أي صورة خاصة بك ووضعها على سطح المكتب أو ً في أي مجلد أخر نختار ه.
	- **- طريقة تشغيل برنامج الرسام Paint نضغط على مفتاح Start ابدا، ثم نختار البرامج الملحقة Paint نختار ثم ، Windows Accessories**

Start Windows Accessories **Number** Paint

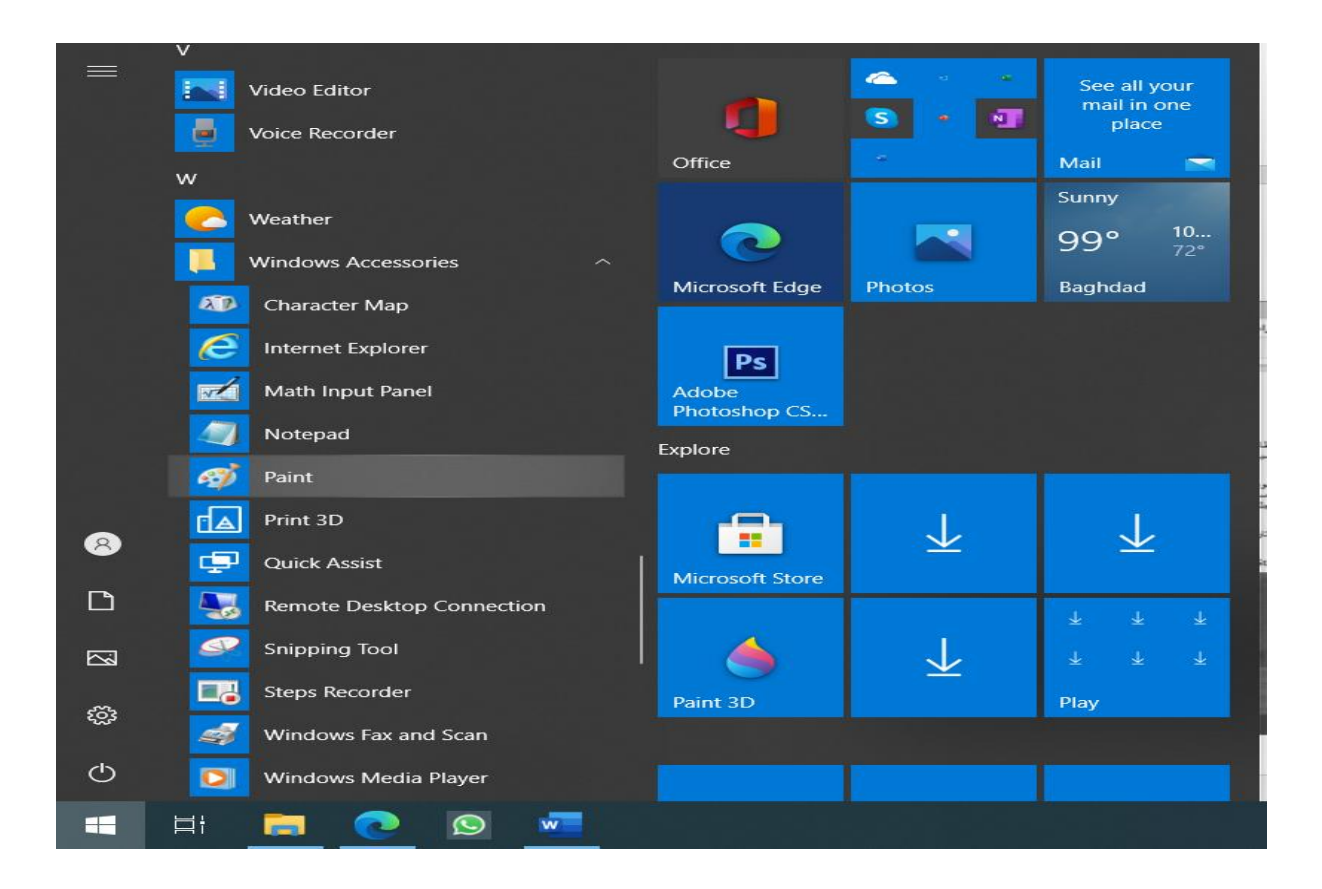

- شاشة البرنامج: عندما نقوم بتشغيل البرنامج تظهر عندنا الشاشة التالية:

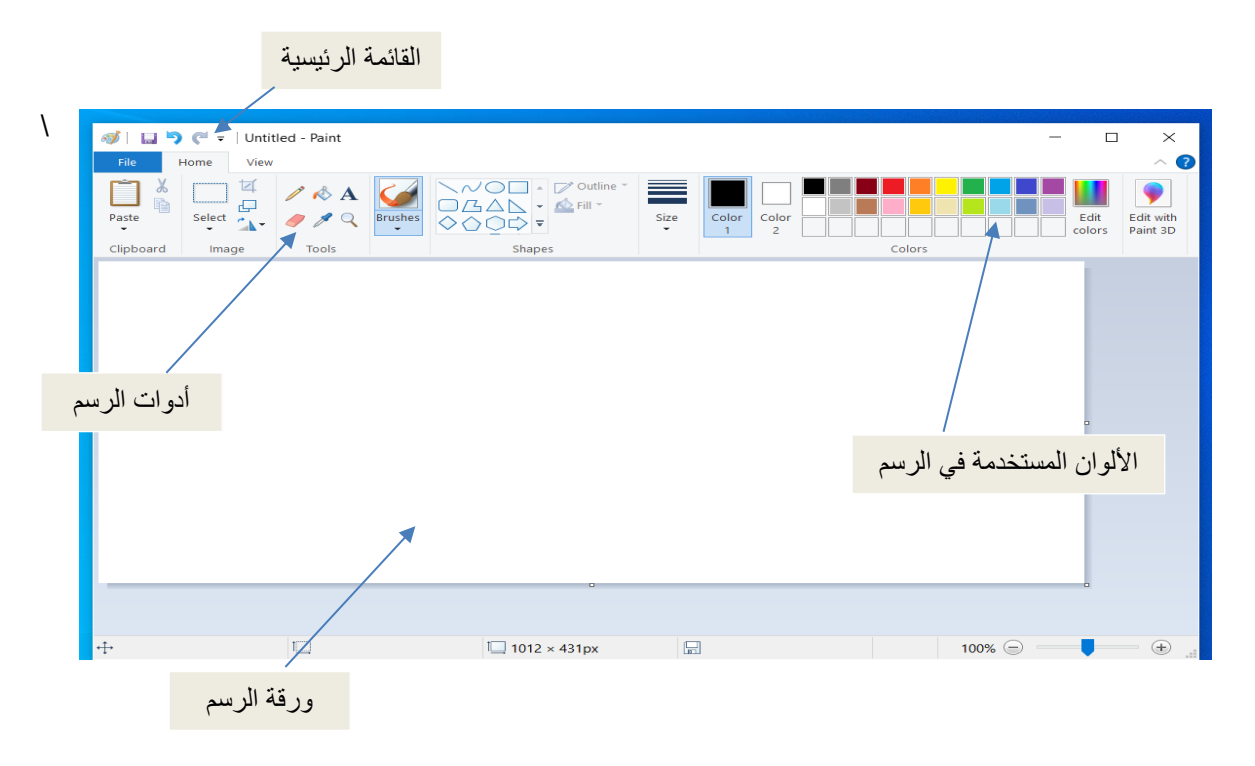

عن طريق استخدام الأدوات من أدوات الرسم وتحديد لون الرسم من لوحة الألوان نستطيع أن نرسم ولخزن الصورة التي تم رسمها نختار File من القائمة الرئيسية ثم نختار save as ثم نختار مكان خزن الصورة ونكتب اسم للصورة ثم نختار save كما موضح أدناه:

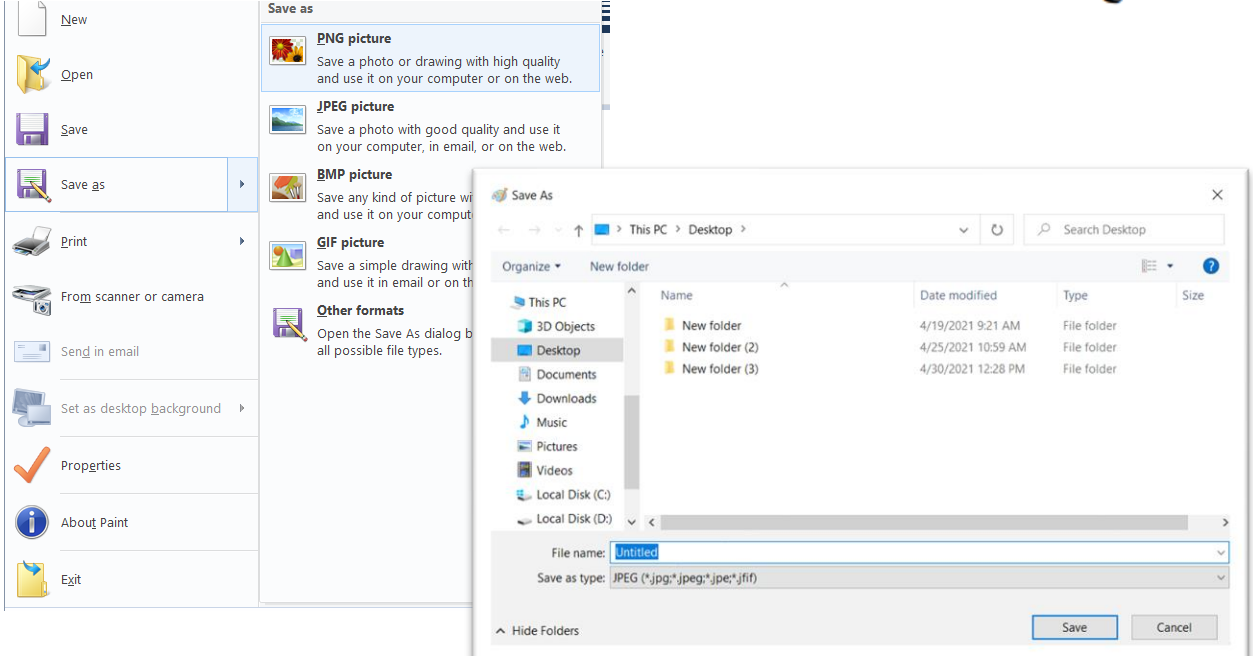

- 2- برنامج الدفتر word pad: عبارة عن محرر نصوص للمستندات القصيرة يساعد على تتسيق المستندات باستخدام خطوط وأنماط فقرات مختلفة وبالرغم من كونه محرر نصوص بسيط ألا أن الكثير من المُهام الموجودة فيه مشابهة لما موجود في معظم برامج معالجات النصوص الأخر ي.
- **- طريقة تشغيل برنامج الدفتر Pad Word نضغط على مفتاح Start ابدا، ثم نختار البرامج الملحقة Word pad نختار ثم ، Windows Accessories**

Start Windows Accessories word Pad

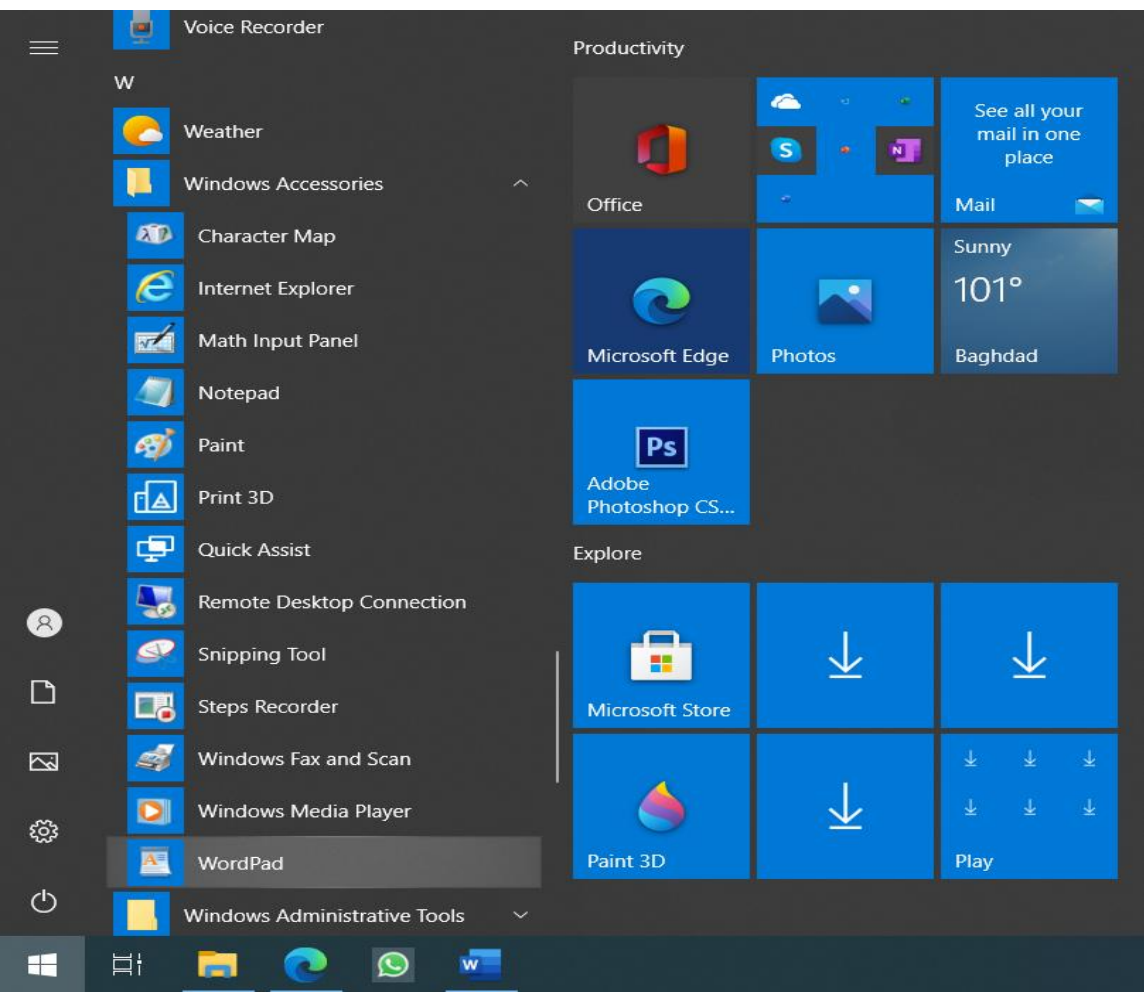

- شاشة البرنامج: عندما نقوم بتشغيل البرنامج تظهر عندنا الشاشة التالية:

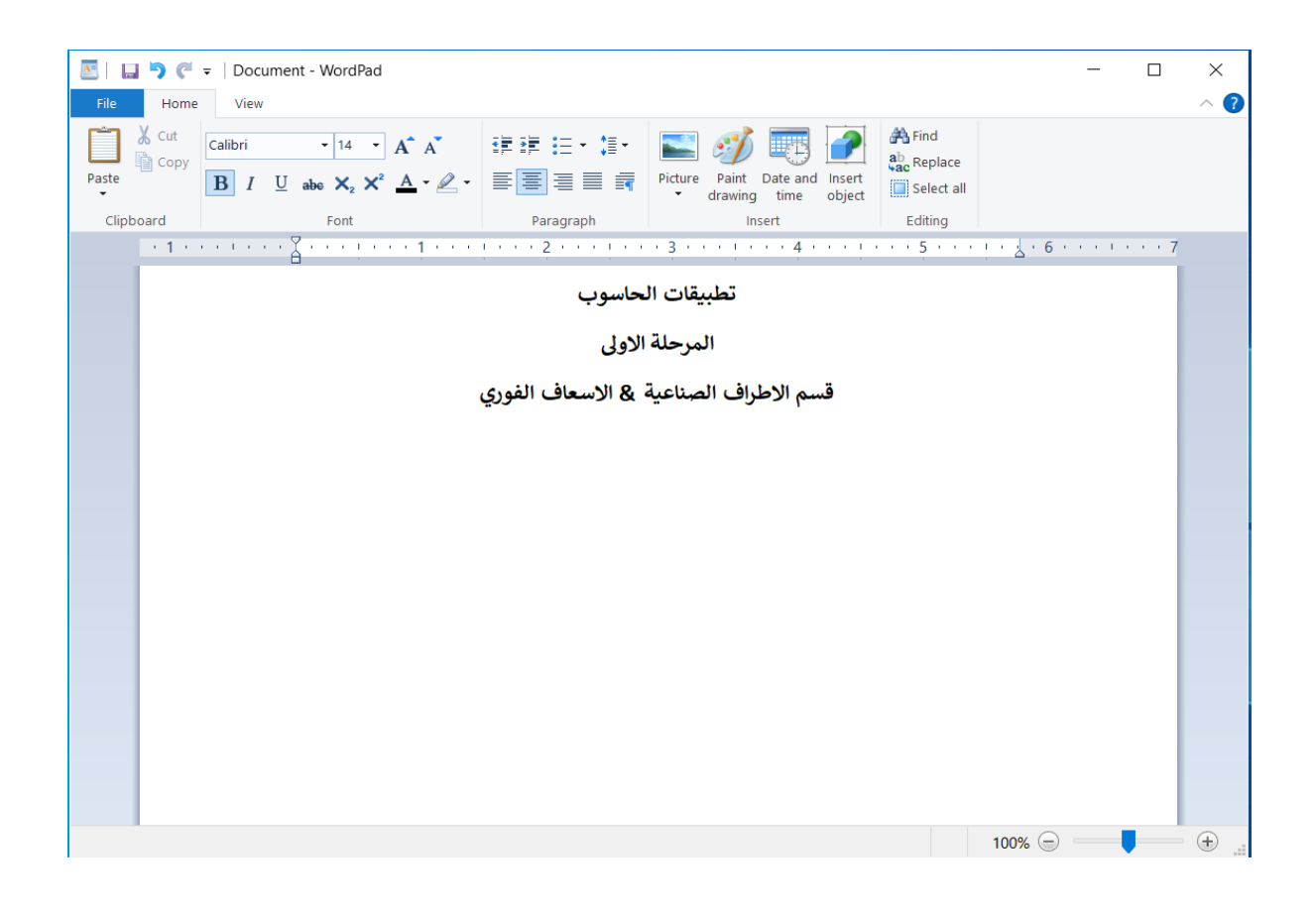

عن طريق لوحة المفاتيح نستطيع أن نكتب النص المطلوب ولخزن المستند التي تم إنشاءه نختار File من القائمة الرئيسية ثم نختار save as ثم نختار مكان خزن المستنّد ونكتب اسم للمستند ثم نختار save .

- 3- برنامج الحاسبة Calculator: هو من البرامج الخدمية المرفقة مع نظام التشغيل Windows تستخدم في إجراء العمليات الحسابية.
	- طريقة تشغيل بر نامج الحاسبة Calculator:هناك طريقتان لتشغيل البر نامج هما :
		- **.1 نضغط على مفتاح Start وعن طريق قائمة البرامج نختار تطبيق Calculator**

Start  $\longrightarrow$  All-Programs  $\longrightarrow$  Calculator

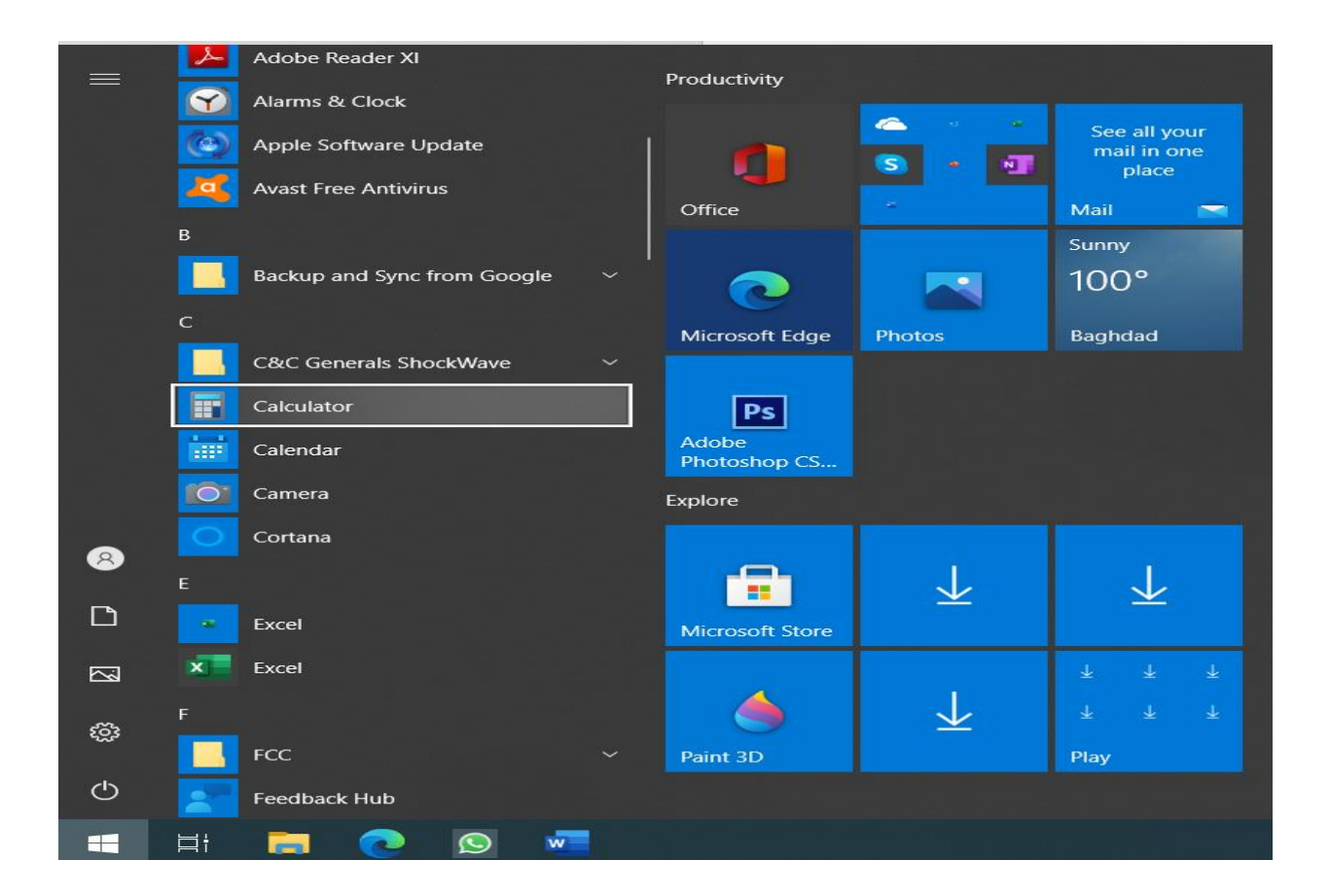

الطريقة الثانية: نضغط على الفتاح Start أبدأ ثم نختار Run ثم نكتب في الحقل الفار غ Calc .

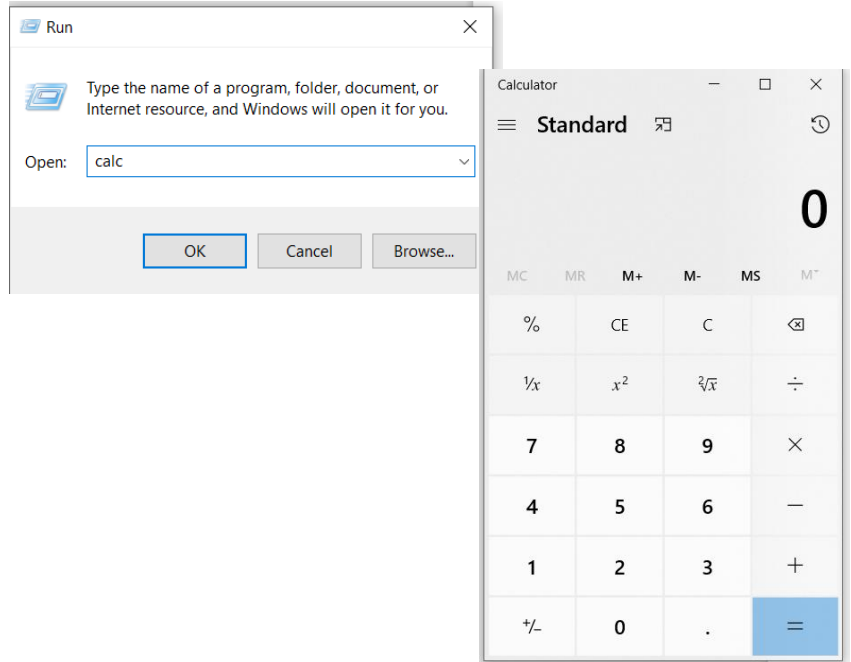

لو أردنا تحويل هذه الحاسبة الى حاسبة علمية أي تقوم بأجراء العمليات الهندسية والتحويلات بين الأنظمة العددية نختار View تظهر قائمة نختار منها من Scientific

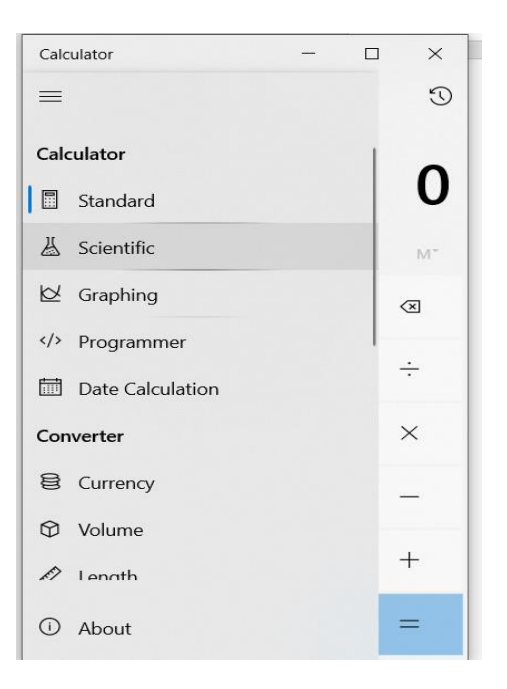

#### فيروس الحاسوب

هو برنامج خارجي صنع عمداً بغرض تغيير خصائص الملفات التي يصبيها لتقوم بتنفيذ بعض الأوامر ۖ إمَّا بالإزالَة أو ۗ النَّعديل أو النَّخريب وما شابهها من عملياتٌ. أي أن فيروسات الكومبيوتر هي بر امج تتم كتابتها بو اسطة مبر مجين محتر فين بغر ض إلحاق الضرر بكومبيوتر آخر ، أو السيطر ة عليه أو سرقة بيانات مهمة، وتتم كتابتها بطريقة معينة. يتصف فيروس الحاسب بأنه:

طرق الانتقال: أهم طرق الانتقال الآن هي الشبكة العنكبوتية الإنترنت تكون وسيلة سهلة لانتقال الفيروسات من جهاز لأخر ما لم تستخدم أنظمة الحماية مثل الجدران النارية وبرامج الحماية من الفيروسات يأتي ثانيا وسائط التخزين مثل ذواكر الفلاش والأقراص الضوئية والمرنة سابقا ويأتي أيضا ضمّن رسائل البريد الإلكتروني وأيضا تنتقل الفيروسات إلى نظامك عند استلامه ملفات أيّ كانت الملفات مخزنة على(أقراص مرنة أو أقراص مضغوطة أو أقراص(,zip

#### أعراض الاصابة بهذا الفيروس

1- يكون الجهاز بطيئاً نوعا ما بدون أن تقوم بتشغيل أي برنامج. 2- ظهور رسائل الخطأ Error Message كثيرا عند تشغيل البرامج. 3- حدوث بعض التغيير ات غير المر غوب فيا على الكومبيوتر دون أن يقوم بها احد. 4- بعض البرامج لا تعمل بطريقتها العادية. 5- الكومبيوتر يقوم بإعادة تشغيل نفسه تلقائياً. 6- تلقي تحذير من احد بر امج الفيروسات عند تشغيله أثناء العمل على الكومبيوتر .

#### أنواع الفيروسات:

- [\_ الفيروسات متحددة القوة التحويلية(مخادع) : هذه الفيروسات لديها القوة الديناميكية على تحويل وتغيير شفر تها عند الانتقال من ملف إلى أخر لكي يصعب اكتشافها.
- 2- فيروسات قطاع التشغيل : تستقر هذه الفيروسات في الأماكن التي يقراها الكومبيوتر بالقرص الصلب عند أقلاعه (تشغيله) ليستقر في الذاكر ة وينفذ شفر ته.
- 3- فيروسات الماكرو: وهو أحدث أنواع الفيروسات وهو فيروس بكتب بلغة الورد WORD ويصيب هذا الفيروس ملفات البيانات. ويصيب ملفات الأوفيس
- 4- الفيروسات متعددة الملفات: يبدأ هذا الفيروس في الجهاز بصيغة أو ليه ثم يتحول لصيغ أخر ي ليصيب ملفات أخر ي.
- 5- الفيروسات الخفية : تختبئ هذه الفيروسات في الذاكرة ثم تتصدى لي أي طلب تشخيص وفحص قطاع التشغيل ليرسل تقريرا بأن قطاع التشغيل سليم وغير مصاب.
- 6- فيروسات الملفات التنفيذية: تلصق هذه الفيروسات نفسها مع ملفات البرامج التنفيذية مثل win.com *command.com*
- 7- الفيروسات متعددة الأجزاء(أو متعددة المهام) : يصيب هذه الفيروس قطاع الإقلاع (بدأ التشغيل) والملفات في وقت واحد.
- 8- فيروسات قطاع التشُّغيل : Boot Sector وهي أخطر أنوع الفيروسات حيث تصيب المقطع التشغيلي في القرص الصلب.
- 9- الفيروسات الطفيلية: تلتصق هذه الفيروسات مع الملفت التنفيذية لتستقر في الذاكرة عند عمل أحد البرامج المصابه ثم تنتظر في الذاكرة الَّى أن يشغل المستخدم برنَّامجا أخرى فتقوم بإصبابته ونقل العدوي له.
- 10- الفيروسات المتطورة : وسميت بذلك لأنها تغير شفرتها أيضا ولكن عند الانتقال من جهاز لأخر